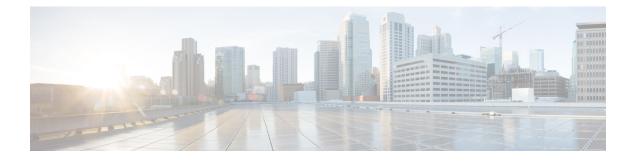

# **Software Package Management Commands**

This chapter describes the Cisco IOS XR commands used to add packages to a router storage device, activate or deactivate packages, upgrade or downgrade existing packages, and display information about packages.

For detailed information about the concepts and tasks necessary to manage Cisco IOS XR software see *Cisco ASR 9000 Series Aggregation Services Router Getting Started Guide*.

- clear install boot-options, on page 3
- clear install label, on page 4
- clear install log-history oldest, on page 5
- clear install rollback oldest, on page 7
- install abort, on page 9
- install activate, on page 11
- install activate (IOS XR 64 bit), on page 18
- install add, on page 21
- install attach, on page 27
- install auto-abort-timer stop, on page 29
- install boot-options, on page 31
- install commit, on page 33
- install deactivate, on page 35
- install deactivate (IOS XR 64 bit), on page 42
- install label, on page 44
- install remove, on page 47
- install rollback to, on page 50
- install upgrade source , on page 54
- show install, on page 57
- show install active, on page 60
- show install repository, on page 63
- show install audit, on page 65
- show install auto-abort-timer, on page 68
- show install boot-options, on page 69
- show install committed, on page 71
- show install health, on page 74
- show install inactive, on page 76
- show install issu inventory, on page 80
- show install issu stage, on page 81

- show install log, on page 82
- show install package, on page 87
- show install pie-info, on page 90
- show install request, on page 93
- show install rollback, on page 95
- show install which, on page 99
- show issu-warm-reload control-protocol trace, on page 102
- show zapdisk locations, on page 104
- zapdisk start location, on page 105
- zapdisk set, on page 106
- zapdisk unset, on page 107

### clear install boot-options

To clear the boot options for a specified location or for all locations, use the **clear install boot-options** command in administration EXEC mode.

clear install boot-options [location {node-id | all}]

| <b>location</b> { <i>node-id</i>   <b>all</b> } (Optional) Specifies a node. The <i>node-id</i> argument is expressed in the <i>rack/slot/module</i> notation. The <b>all</b> keyword specifies all nodes.                            |                                                                                                    |  |
|----------------------------------------------------------------------------------------------------|----------------------------------------------------------------------------------------------------|--|
| If no location is specified, t<br>boot options for all location                                                                                                    | the <b>clear install boot-options</b> command prompts you for confirmation and clears ns.                                                                                                    |  |
| Administration EXEC                                                                                                    |                                                                                                    |  |
| Release                                                                                                    | Modification                                                                                                    |  |
| Release 3.7.2                                                                                                    | This command was introduced.                                                                                                    |  |
| To use this command, you must be in a user group associated with a task group that includes appropriate task IDs. If the user group assignment is preventing you from using a command, contact your AAA administrator for assistance. |                                                                                                    |  |
| Use the <b>clear install boot-c</b> command.                                                                                                    | options command to clear boot options that were set using the install boot-options                                                                                                    |  |
|                                                                                                    | <ul> <li>If no location is specified, boot options for all location</li> <li>Administration EXEC</li> <li>Release</li> <li>Release 3.7.2</li> <li>To use this command, you IDs. If the user group assig for assistance.</li> <li>Use the clear install boot-option</li> </ul> |  |

#### Task ID Task ID Operations

pkg-mgmt read, write

The following example shows how to clear the boot options for all locations:

```
RP/0/RSP0/CPU0:router(admin)#clear install boot-options
Install operation 4 '(admin) clear install boot-options location all' started
by user 'salevy' via CLI at 14:03:34 DST Sat Mar 15 2008.
Proceed with clearing boot options for all nodes? [confirm]
Install operation 4 completed successfully at 14:03:49 DST Sat Mar 15 2008.
```

#### **Related Topics**

install boot-options, on page 31 show install boot-options, on page 69

### clear install label

To clear a label from an installation rollback point, use the clear install label command in EXEC or administration EXEC mode.

clear install label label

| Command History    | Release                                        | Modification      |
|--------------------|------------------------------------------------|-------------------|
|                    | Administration EXEC                            |                   |
| Command Modes      | EXEC                                           |                   |
| Command Default    | No default behavior or values                  |                   |
| Syntax Description | <i>label</i> Label defined for an installation | n rollback point. |

To use this command, you must be in a user group associated with a task group that includes appropriate task **Usage Guidelines** IDs. If the user group assignment is preventing you from using a command, contact your AAA administrator for assistance.

> Use the clear install label command to remove a label associated with an installation rollback point. Labels are assigned using the install label command.

This command was introduced.

#### Task ID Operations Task ID

pkg-mgmt read, write

Release 3.7.2

In the following example, the label brians smu is removed from the associated installation rollback point.

```
RP/0/RSP0/CPU0:router# clear install label brians smu
```

Install operation 6 'clear install label brians\_smu' started by user 'usr' on SDR Owner via CLI at 09:28:04 DST Thu Aug 09 2007. Install operation 6 completed successfully at 09:28:04 DST Thu Aug 09 2007.

#### **Related Topics**

install label, on page 44

### clear install log-history oldest

To clear the oldest log items from the installation history log, use the **clear install log-history oldest** command in EXEC or administration EXEC mode.

clear install log-history oldest number

| Syntax Description | number Specifies the n                                                                                                    | number of log entries to clear. The oldest log entries are cleared.                                                                                                    |  |
|--------------------|----------------------------------------------------------------------------------------------------|----------------------------------------------------------------------------------------------------|--|
| Command Default    | No default behavior or va                                                                                                    | alues                                                                                                    |  |
| Command Modes      | EXEC                                                                                                    |                                                                                                    |  |
|                    | Administration EXEC                                                                                                    |                                                                                                    |  |
| Command History    | Release                                                                                                    | Modification                                                                                                    |  |
|                    | Release 3.7.2                                                                                                    | This command was introduced.                                                                                                    |  |
| Usage Guidelines   | · •                                                                                                    | ou must be in a user group associated with a task group that includes appropriate task signment is preventing you from using a command, contact your AAA administrator  |  |
|                    |                                                                                                    | <b>g-history oldest</b> command in EXEC mode to clear the oldest installation history log entries domain router (SDR) user. (The log entries for the admin user are not |  |
|                    | Enter the <b>clear install log-history oldest</b> command in administration EXEC mode to clear the oldest installation history log entries for all users. (This command impacts all users when entered in administration EXEC mode.) |                                                                                                    |  |
|                    | Use the <i>number</i> argument                                                                                                    | nt to specify the number of the old log entries to be deleted.                                                                                                    |  |
| Task ID            | Task ID Operations                                                                                                    |                                                                                                    |  |
|                    | pkg-mgmt read,<br>write                                                                                                    |                                                                                                    |  |
|                    | In the following example, the two oldest installation log history entries are cleared. Because this command is entered in EXEC mode, only the log entries for the current SDR user are deleted:                                      |                                                                                                    |  |
|                    | RP/0/RSP0/CPU0:router                                                                                                    | r# clear install log-history oldest 2                                                                                                    |  |
|                    | Install operation 5 'clear install log-history oldest 2' started by user                                                                                                    |                                                                                                    |  |

Install operation 5 'clear install log-history oldest 2' started by user 'user\_b' at 13:28:27 UTC Sat Aug 26 2006. Info: Successfully deleted the following historylog points: Info: 1, 2 Install operation 5 completed successfully at 13:28:29 UTC Sat Aug 26 2006. In the following example, the five oldest installation log history entries are cleared for all users in the system. Because this command is entered in administration EXEC mode, the log entries for all SDR users are deleted:

RP/0/RSP0/CPU0:router# admin
RP/0/RSP0/CPU0:router(admin)# clear install log-history oldest 5
Install operation 6 '(admin) clear install log-history oldest 5' started by
user 'user\_b' at 13:35:50 UTC Sat Aug 26 2006.
Info: Successfully deleted the following historylog points:
Info: 1, 2, 3, 4, 5
Install operation 6 completed successfully at 13:35:50 UTC Sat Aug 26 2006.

### **Related Topics**

show install log, on page 82 clear install rollback oldest, on page 7 L

### clear install rollback oldest

To delete saved installation points from the installation buffer, use the **clear install rollback oldest** command in EXEC or administration EXEC mode.

clear install rollback oldest points

| Syntax Description | points Number of saved ins              | <i>points</i> Number of saved installation points to delete, beginning with the oldest saved installation point.                                                                                                    |  |  |
|--------------------|-----------------------------------------|----------------------------------------------------------------------------------------------------|--|--|
| Command Default    | No default behavior or values           | S                                                                                                    |  |  |
| Command Modes      | EXEC<br>Administration EXEC             |                                                                                                    |  |  |
| Command History    | Release                                 | Modification                                                                                                    |  |  |
|                    | Release 3.7.2                           | This command was introduced.                                                                                                    |  |  |
| Usage Guidelines   |                                         | ust be in a user group associated with a task group that includes appropriate task<br>nent is preventing you from using a command, contact your AAA administrator                                                      |  |  |
| Command Modes      | Enter the clear install rollba          | ck oldest command in administration EXEC or EXEC mode.                                                                                                    |  |  |
| Task ID            | Task IDOperationspkg-mgmtread,<br>write |                                                                                                    |  |  |
|                    | rollback points. The clear ins          | e show install rollback ? command is used to display the available<br>stall rollback oldest 2 command is then used to delete the two oldest<br>tall rollback ? command is used again to display the remaining rollback |  |  |

```
RP/0/RSP0/CPU0:router# admin
RP/0/RSP0/CPU0:router(admin) # show install rollback ?
    ID of the rollback point to show package information for
  0
    ID of the rollback point to show package information for
  2
  4
     ID of the rollback point to show package information for
  9
     ID of the rollback point to show package information for
  10 ID of the rollback point to show package information for
RP/0/RSP0/CPU0:router(admin)# clear install rollback oldest 2
Install operation 11 'clear install rollback oldest 2' started by user 'user b'
at 18:11:19 UTC Sat Apr 08 2006.
Info:
         Successfully deleted the following rollback points:
Info:
             0, 2
Install operation 11 completed successfully at 18:11:21 UTC Sat Apr 08 2006.
```

RP/0/RSP0/CPU0:router(admin) # show install rollback ?

ID of the rollback point to show package information for
ID of the rollback point to show package information for
ID of the rollback point to show package information for

#### **Related Topics**

show install log, on page 82 install rollback to, on page 50 show install rollback, on page 95

### install abort

To abort an installation transaction, use the install abort command in EXEC or administration EXEC mode.

|                    | install al                                                                                                    | oort [reques                | t-id]                                                                                                    |
|--------------------|----------------------------------------------------------------------------------------------------|-----------------------------|----------------------------------------------------------------------------------------------------|
| Syntax Description | request-id (Optional) Request ID assigned to an installation operation.                                                                                                    |                             |                                                                                                    |
| Command Default    | Abort the                                                                                                    | current insta               | llation operation.                                                                                                    |
| Command Modes      | EXEC                                                                                                    |                             |                                                                                                    |
|                    | Administr                                                                                                    | ation EXEC                  |                                                                                                    |
| Command History    | Release                                                                                                    |                             | Modification                                                                                                    |
|                    | Release 3                                                                                                    | 5.7.2                       | This command was introduced.                                                                                                    |
|                    | Release 4                                                                                                    | 1.0.0                       | This command was removed from EXEC mode.                                                                                                    |
| Usage Guidelines   |                                                                                                    | user group a                | you must be in a user group associated with a task group that includes appropriate task<br>assignment is preventing you from using a command, contact your AAA administrator |
|                    | Use the in suspended                                                                                                    |                             | command to halt a software installation operation that is in process or that has been                                                                                        |
|                    | Only activation, deactivation, and rollback operations can be aborted. Specifically, the <b>install abort</b> command cannot be aborted, but the <b>install add</b> command with the <b>activate</b> keyword can be aborted. |                             |                                                                                                    |
|                    |                                                                                                    | stall abort of is currently | command with the <i>request-id</i> argument to halt a specific installation operation if the in process.                                                                     |
| Command Modes      | To halt the mode.                                                                                                    | e software in               | stallation operation, use the <b>install abort</b> command in administration EXEC or EXEC                                                                                    |
| Task ID            | Task ID                                                                                                    | Operations                  |                                                                                                    |
|                    | pkg-mgmt                                                                                                    | read,<br>write              |                                                                                                    |
|                    | The follow                                                                                                    | ving example                | e shows how to halt an installation operation:                                                                                                    |

```
RP/0/RSP0/CPU0:router# admin
RP/0/RSP0/CPU0:router(admin)# install abort
Info: Please confirm your 'install abort' request by pressing Enter or y, or pressing n to
cancel it.
Do you really want to abort install operation 15? [confirm] <enter>
Abort confirmed.
```

Please check console to verify the operation is aborted.

#### **Related Topics**

install activate, on page 11 install add, on page 21 install deactivate, on page 35

### install activate

To add software functionality to the active software set, use the **install activate** command in EXEC or Admin EXEC mode or EXEC mode.

EXEC Mode:

install activate {device:package | id add-id} [auto-abort-timer time] [location node-id] [asynchronous | synchronous] [parallel-reload] [prompt-level {default | none}] [test] [pause sw-change]

Administration EXEC Mode:

install activate {device:package | id add-id} [auto-abort-timer time] [sdr sdr-name] [location node-id] [if-active] [asynchronous | synchronous] [parallel-reload] [prompt-level {default | none}] [test] [pause sw-change]

| Syntax Description | device:package        | Device and package, expressed in concatenated form (for example, disk0:asr9k-mgbl-4.0.0).                                                                                                    |
|--------------------|-----------------------|----------------------------------------------------------------------------------------------------|
|                    |                       | For the <i>device</i> argument, the value is a specified storage device, typically disk0:. This is the local storage device where the package was added with the <b>install add</b> command.                                                                                                    |
|                    |                       | Press ? after a partial package name to display all possible matches available for activation. If there is only one match, press the <b>Tab</b> key to fill in the rest of the package name. Up to 16 device–package pairs can be specified.                                                                                                    |
|                    |                       | <b>Note</b><br>Multiple packages can be activated at one time. Up to 16 packages<br>can be specified in a single <b>install activate</b> command. Multiple<br>packages can be specified using the wildcard syntax, for example,<br>harddisk:*4.0*. If multiple Software Maintenance Upgrades (SMUs)<br>are activated, some SMUs may require a reload. If the operation<br>requires a node reload, the user is prompted before the installation<br>operation occurs. |
|                    | id add-id             | Specifies the ID number of an <b>install add</b> operation. The command activates all packages that were added in the specified <b>install add</b> operation. The ID number of an <b>install add</b> operation is indicated in the syslog displayed during the operation and in the output of the <b>show install log</b> command. Up to 16 <b>install add</b> operations can be specified.                                                                         |
|                    | auto-abort-timer time | (Optional) Specifies an abort timer value, in minutes, which when expired loads the last committed loadpath.                                                                                                    |
|                    | sdr sdr-name          | (Administration EXEC mode only) Activates a package for a specific secure domain router (SDR). The value of the <i>sdr-name</i> argument is <b>Owner</b> , which refers to the entire router.                                                                                                    |

| location node-id              | (Optional) Activates a package on the designated node. The <i>node-id</i> argument is expressed in <i>rack/slot/module</i> notation.                                                                                                    |
|-------------------------------|----------------------------------------------------------------------------------------------------|
|                               | <b>Note</b><br>A package cannot be activated on a single node unless some version<br>of the package being activated is already active on all nodes. For<br>example, a Multiprotocol Label Switching (MPLS) package cannot<br>be active on only one node. If a version of the MPLS package is<br>already active on all nodes, an MPLS package then could be upgraded<br>or downgraded on a single node. |
|                               | <b>Note</b><br>To activate a package on all supported nodes, do not specify a location.                                                                                                    |
| if-active                     | (Optional. Administration EXEC mode only) Activates an optional package or SMU for an optional package only if an earlier version or the package is already active.                                                                                                    |
| asynchronous                  | (Optional) Performs the command in asynchronous mode. In<br>asynchronous mode, the command runs in the background, and the<br>EXEC prompt is returned as soon as possible. This is the default mode                                                                                                    |
| synchronous                   | (Optional) Performs the command in synchronous mode. This mode<br>allows the installation process to finish before the prompt is returned                                                                                                    |
| parallel-reload               | (Optional) Forces all cards on the router to reload at the same time<br>and then come up with the new software, rather than proceeding<br>according to the option encoded in the install package.                                                                                                    |
| prompt-level {default   none} | (Optional) Specifies when you are prompted for input during the procedure.                                                                                                    |
|                               | • <b>default</b> —You are prompted only when input is required by the operation.                                                                                                    |
|                               | • <b>none</b> —You are never prompted.                                                                                                    |
| test                          | (Optional) Verifies the effects of proposed operations without making changes to the Cisco IOS XR software.                                                                                                    |
| pause sw-change               | (Optional) Pauses the operation after the preparatory stage and before<br>locking the configuration for the actual software change. While the<br>operation is paused, you can perform configuration changes. You<br>control the resumption of the operation from the command-line<br>interface (CLI) prompt.                                                                                           |

#### **Command Default**

If the **install prepare** command was not executed prior to **install activate**, executing the **install activate** command without any keywords aborts the process.

- Package is activated for all supported nodes in the system.
- Operation is performed in asynchronous mode: The **install activate** command runs in the background, and the EXEC prompt is returned as soon as possible.

#### EXEC Mode

- Package is activated on all supported nodes for the SDR.
- Operation is performed in asynchronous mode: The install activate command runs in the background, and the EXEC prompt is returned as soon as possible.

| Command Modes   | EXEC            |                                                 |
|-----------------|-----------------|-------------------------------------------------|
|                 | Admin EXEC mode |                                                 |
|                 | EXEC mode       |                                                 |
| Command History | Release         | Modification                                    |
|                 | Release 3.7.2   | This command was introduced.                    |
|                 | Release 4.0.0   | This command was removed from EXEC mode.        |
|                 |                 | Support for the <b>sdr</b> keyword was removed. |
|                 |                 |                                                 |

#### **Usage Guidelines**

Use the **install activate** command to activate software packages or SMUs for all valid cards. Information within the package is used to verify compatibility with the target cards and with the other active software. Actual activation is performed only after the package compatibility and application program interface (API) compatibility checks have passed.

#### **Specifying Packages to Activate**

You can either use the **id** *add-id* keyword and argument to activate all packages that were added in one or more specific **install add** operations, or specify packages by name. The operation ID of an **install add** operation is indicated in the syslog displayed during the operation and in the output of the **show install log** command. If you specify packages according to operation ID, all the packages that were added by the specified operation must still be on the router.

#### **Upgrading and Downgrading Packages**

- To upgrade a package, activate the later version of the package; the earlier version is automatically deactivated.
- To downgrade a package, activate the earlier version of the package; the later version is automatically deactivated.

### Ŵ

**Caution** Downgrading to Cisco IOS XR Software Release 3.7.0 or earlier is not supported if you are using a FAT32 flash disk. If you are using a FAT32 flash disk, and you must downgrade, convert the flash disk to FAT16 before downgrading. If you do not convert the flash disk to FAT16 before the downgrade, the disk becomes unreadable and the router does not boot. Converting from FAT32 to FAT16 is a complex procedure.

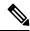

**Note** Activating a Software Maintenance Update (SMU) does not cause any earlier SMUs, or the package to which the SMU applies, to be automatically deactivated.

#### Activating a Package for a Specific SDR

- To activate a package for a specific SDR from administration EXEC mode, use the **install activate** command with the **sdr** *sdr-name* keyword and argument.
- To activate a package when logged into an SDR, use the **install activate** command in EXEC mode.

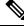

```
Note
```

Some packages do not support SDR-specific activation and can only be activated for all SDRs simultaneously from administration EXEC mode. For detailed instructions, see the *Managing Cisco IOS XR Software Packages* module of *System Management Configuration Guide for Cisco ASR 9000 Series Routers*.

#### Activating New Versions of the Currently Active Packages

Use the **install activate** command with the **if-active** keyword to activate the package only on SDRs where an earlier version of the package is already active. This command is available only in administration EXEC mode.

The **if-active** keyword is used only for optional packages or SMUs for optional packages.

#### **Router Reloads Following Package Activation**

If the activation requires a reload of the SDR, a confirmation prompt appears. Use the **install activate** command with the **prompt-level none** keywords to automatically ignore any reload confirmation prompts and proceed with the package activation. The router reloads if required.

#### Node Reloads Following Package Activation

If the software activation requires a router reload, a confirmation prompt appears.

#### **Node Reloads Following Package Activation**

If a software operation requires a node reload, the config-register for that node should be set to autoboot. If the config-register for the node is not set to autoboot, the system automatically changes the setting and the node reloads. A message describing the change is displayed.

#### Synchronous Mode

Use the **install activate** command with the **synchronous** keyword to complete the operation before the prompt is returned. A progress bar indicates the status of the operation. For example:

- 1% complete: The operation can still be aborted (ctrl-c for options)  $\setminus$  10% complete: The operation can still be aborted (ctrl-c for options)

When the **install activate** command is run in asynchronous mode, the system may stay in synchronous mode for a short period of time while the system checks for questions to ask the user.

Press Ctrl-C during a synchronous operation to abort the operation or make the operation asynchronous.

#### **Test Option**

Use the **test** keyword to verify the effects of the proposed operations and determine whether the installation can be completed. After previewing the effects of the proposed operations, use the **show install log** command for more details about the effects of the proposed operations.

#### **Auto-abort Option**

Use the **auto-abort-timer** keyword to provide a safety mechanism for the instance that a package is activated and access to the router is lost. This option automatically rolls back to the current committed loadpath, thereby undoing any changes that are activated with the **install activate** command. After the installation, if the activated software is working correctly, use the **install commit** command to cancel the timer and commit the new loadpath.

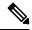

Note The changes made to the active software set are not persistent during route processor (RP) reloads. Use the install commit command to make changes persistent.

#### **Parallel Reload**

Install operations are activated according to the method encoded in the package being activated. Generally, this method has the least impact for routing and forwarding purposes, but it may not be the fastest method from start to finish and can require user interaction by default. To perform the installation procedure as quickly as possible, you can specify the **parallel-reload** keyword. This action forces the installation to perform a parallel reload, so that all cards on the router reload simultaneously and then come up with the new software. This impacts routing and forwarding, but it ensures that the installation is performed without other issues.

#### **Pausing Before Configuration Lock**

Use the **pause sw-change** keywords to pause the operation before locking the configuration. An **install activate** operation begins with preparatory steps, such as software checks, and then proceeds with the actual activation of the new software. The configuration is locked for the activation. If you specify the **pause sw-change** keywords, the operation pauses before locking the configuration and provides you with the option to hold the operation while you perform configuration changes, and you can proceed with the activation whenever you choose. This action is useful, for example, if your workflow involves configuring a router out of the network during software installation and you want to minimize the time that the router is out of the network. You can specify these keywords for both asynchronous and synchronous operations. In both cases, follow the onscreen instructions to control the pausing and completion of the operation.

The following example shows how to display the packages available for activation using the online help system. In this example, ? is entered after a partial package name to display all possible matches:

```
RP/0/RSP0/CPU0:router# admin
RP/0/RSP0/CPU0:router(admin)# install activate disk0:?
disk0:comp-asr9k-mini-3.7.2 disk0:asr9k-admin-3.7.2 disk0:asr9k-base-3.7.2
disk0:asr9k-diags-3.7.2
disk0:asr9k-fwdg-3.7.2 disk0:asr9k-k9sec-3.7.2 disk0:asr9k-lc-3.7.2
disk0:asr9k-mcast-3.7.2
disk0:asr9k-mgbl-3.7.2 disk0:asr9k-mpls-3.7.2 disk0:asr9k-os-mbi-3.7.2.1
I disk0:asr9k-rout-3.7.2
```

The following example shows how to activate a package that was installed in an **install add** operation that was assigned install operation id 2:

RP/0/RSP0/CPU0:router(admin) # install activate id 2

Install operation 3 '(admin) install activate id 2' started by user 'lab' via CLI at 01:10:21 UTC Thu Jan 03 2008. Info: This operation will activate the following package: Info: disk0:asr9k-mcast-3.7.0 Info: Install Method: Parallel Process Restart The install operation will continue asynchronously. Info: The changes made to software configurations will not be persistent across system reloads. Use the command '(admin) install commit' to Info: Info: make changes persistent. Info: Please verify that the system is consistent following the software Info: change using the following commands: Info: show system verify Info: install verify packages Install operation 3 completed successfully at 01:11:30 UTC Thu Jan 03 2008.

The following example shows how to activate a package on all nodes. Use the **install commit** command to make the changes persistent across designated secure domain router shelf controller (DSDRSC) reloads.

```
RP/0/RSP0/CPU0:router# admin
RP/0/RSP0/CPU0:router(admin)# install activate disk0:asr9k-mpls-3.4.0 synchronous
Install operation 15 'install activate disk0:asr9k-mpls-3.4.0 synchronous'
started by user 'user b' at 19:15:33 UTC Sat Apr 08 2006.
Info:
         The changes made to software configurations will not be persistent
         across system reloads. Use the command 'admin install commit' to make
Info:
Info:
        changes persistent.
         Please verify that the system is consistent following the software
Info:
Info:
         change using the following commands:
Info:
             show system verify
Info:
             install verify
Install operation 15 completed successfully at 19:16:18 UTC Sat Apr 08 2006.
RP/0/RSP0/CPU0:router(admin) # install commit
Install operation 16 'install commit' started by user 'user b' at 19:18:58 UTC
Sat Apr 08 2006.
```

Install operation 16 completed successfully at 19:19:01 UTC Sat Apr 08 2006.

The following example shows how to activate multiple software packages using the wildcard syntax:

```
RP/0/RSP0/CPU0:router# admin
RP/0/RSP0/CPU0:router(admin) # install activate disk0:*3.7.2*
Install operation 2 '(admin) install activate disk0:*3.7.2*' started by user
  'user a' via CLI at 04:30:01 PST Fri Dec 28 2007.
   Info:
           This operation will activate the following packages:
    Info:
               disk0:asr9k-rout-3.7.2
                 disk0:asr9k-lc-3.7.2
    Info:
    Info:
                 disk0:asr9k-fwdg-3.7.2
    Info:
                 disk0:asr9k-admin-3.7.2
   Info:
                disk0:asr9k-base-3.7.2
                disk0:asr9k-os-mbi-3.7.2
    Info:
                disk0:asr9k-fpd-3.7.2
    Info:
```

L

```
Info:
              disk0:asr9k-diags-3.7.2
 Info:
              disk0:asr9k-mgbl-3.7.2
             disk0:asr9k-mpls-3.7.2
 Info:
 Info:
             disk0:asr9k-mcast-3.7.2
              disk0:asr9k-k9sec-3.7.2
 Info:
 Warning: The following packages are already active on the specified nodes:
 Warning:
              asr9k-os-mbi-3.7.2
              asr9k-base-3.7.2
 Warning:
             asr9k-admin-3.7.2
 Warning:
 Warning:
             asr9k-fwdg-3.7.2
             asr9k-lc-3.7.2
 Warning:
              asr9k-rout-3.7.2
 Warning:
 Warning: Please check:
 Warning: - check the name of the packages being activated.
 Warning: - check the set of active packages using 'show install active'.
 Info: Install Method: Parallel Process Restart
 Info:
          The changes made to software configurations will not be persistent
across system reloads. Use the command '(admin)
 Info: install commit' to make changes persistent.
          Please verify that the system is consistent following the software
 Info:
change using the following commands:
 Info:
              show system verify
 Info:
               install verify packages
 Install operation 2 completed successfully at 04:32:01 PST Fri Dec 28 2007.
```

The warning messages are expected, because the packages are already active.

#### **Related Topics**

install add, on page 21 install deactivate, on page 35 install commit, on page 33 install activate (IOS XR 64 bit), on page 18 install deactivate (IOS XR 64 bit), on page 42

### install activate (IOS XR 64 bit)

To enable the package configurations to be made active on the router so new features and software fixes take effect, use the **install activate** command in EXEC mode or Admin EXEC mode.

**install activate** *package\_name* **install activate id** *operation\_id* 

| Syntax Description | package_name                                                                                                    | Enter the package names separated by space.                                                                                                    |  |  |
|--------------------|----------------------------------------------------------------------------------------------------|----------------------------------------------------------------------------------------------------|--|--|
|                    |                                                                                                    | <b>Note</b><br>Up to 16 packages can be specified in a single <b>install</b><br><b>activate</b> command at a time. Multiple packages can<br>be specified using the wildcard syntax, for example,<br>asr9k-*-x64-*3I.  |  |  |
|                    | id operation_id                                                                                                    | The <i>operation_id</i> is the ID from the <b>install add</b> operation.                                                                                                    |  |  |
|                    |                                                                                                    | The <b>show install request</b> command displays the operation id number of the <b>install add</b> operation and its status. You can also find the <i>operation_id</i> in the <b>show install log</b> command output. |  |  |
| Command Default    | The <b>install activate</b> command activates all packages that were added in the specified <b>install add</b> operation and the operation is performed in an asynchronous mode. The command runs in the background and the EXEC prompt is returned soon after. |                                                                                                    |  |  |
|                    | If you use the operation ID (from the add operation) to activate packages, all packages that were added in the specified install add operation are activated together. You do not have to activate the packages individually.                                   |                                                                                                    |  |  |
|                    |                                                                                                    | For example, if five packages are added in operation 6, all the five packages are activated together by executing <b>install activate id</b> 6 command.                                                               |  |  |
|                    |                                                                                                    |                                                                                                    |  |  |
|                    | Note • Activation takes se                                                                                                    | ome time and does not happen instantaneously.                                                                                                    |  |  |
|                    |                                                                                                    | e SMUs require a manual reloading of the router. When such SMUs are activated, a<br>is displayed to perform reload. The components of the SMU get activated only after<br>lete.                                       |  |  |
| Command Modes      | EXEC mode                                                                                                    |                                                                                                    |  |  |
|                    | Admin EXEC mode                                                                                                    |                                                                                                    |  |  |
| Command History    | Release                                                                                                    | Modification                                                                                                    |  |  |
|                    | Release 6.1.2                                                                                                    | Support for IOS XR 64 bit install activate command was added.                                                                                                    |  |  |

#### **Usage Guidelines**

- Only inactive packages can be activated. Use the **show install inactive** command to identify the inactive packages that are present in the repository.
- If you want to activate packages using the **install activate id** *operation\_id* command syntax, use the **show install log** command to identify the operation ID of the add operation.

The following example lets you activate packages by specifying the package names:

```
RP/0/RSP0/CPU0:router# install activate asr9k-m2m-x64-2.0.0.0-r61106I.x86_64
asr9k-optic-x64-1.0.0.0-r61106I.x86_64
```

```
Jun 22 14:09:25 Package list:
Jun 22 14:09:25 asr9k-m2m-x64-2.0.0.0-r61106I.x86_64
Jun 22 14:09:25 asr9k-optic-x64-1.0.0.0-r61106I.x86_64
Jun 22 14:09:35 Install operation will continue in the background
RP/0/RSP0/CPU0:router#
```

The following example lets you activate packages by specifying the id from the add operation:

```
RP/0/RSP0/CPU0:router# install activate id 6
Jun 22 15:02:24 Package list:
Jun 22 15:02:24 asr9k-bgp-x64-1.0.0.0-r61106I.x86 64
Jun 22 15:02:24 asr9k-isis-x64-1.0.0.0-r61106I.x86 64
Jun 22 15:02:24 asr9k-k9sec-x64-1.1.0.0-r61106I.x86 64
Jun 22 15:02:24 asr9k-li-x64-1.1.0.0-r61106I.x86 64
Jun 22 15:02:24 asr9k-parser-x64-1.0.0.0-r61106I.x86 64
Jun 22 15:02:24 asr9k-m2m-x64-2.0.0.0-r61106I.x86 64
Jun 22 15:02:24 asr9k-mgbl-x64-2.0.0.0-r61106I.x86 64
Jun 22 15:02:24 asr9k-optic-x64-1.0.0.0-r61106I.x86 64
Jun 22 15:02:24 asr9k-mcast-x64-1.1.0.0-r61106I.x86 64
Jun 22 15:02:24 asr9k-mpls-te-rsvp-x64-1.0.0.0-r61106I.x86 64
Jun 22 15:02:24 asr9k-eigrp-x64-1.0.0.0-r61106I.x86 64
Jun 22 15:02:24 asr9k-ospf-x64-1.0.0.0-r61106I.x86 64
Jun 22 15:02:24 asr9k-mpls-x64-2.0.0.0-r61106I.x86 64
Jun 22 15:02:25 Skipped packages which were already active:
Jun 22 15:02:25 asr9k-bgp-x64-1.0.0.0-r61106I.x86 64
Jun 22 15:02:25 asr9k-m2m-x64-2.0.0.0-r61106I.x86 64
Jun 22 15:02:25 asr9k-optic-x64-1.0.0.0-r61106I.x86 64
Jun 22 15:02:33 Install operation will continue in the background
```

```
RP/0/RSP0/CPU0:router#
```

The following example lets you activate multiple packages using the wildcard syntax:

RP/0/RSP0/CPU0:router#install activate asr9k-\*-x64-\*3I

Jun 16 19:35:06 Install operation 105 started by root: install activate pkg asr9k-\*-x64-\*3I Jun 16 19:35:06 Package list: Jun 16 19:35:06 asr9k-eigrp-x64-1.0.0.0-r61103I.x86\_64 Jun 16 19:35:06 asr9k-ospf-x64-1.0.0.0-r61103I.x86\_64 Jun 16 19:35:06 asr9k-m2m-x64-2.0.0.0-r61103I.x86\_64 Jun 16 19:35:06 asr9k-k9sec-x64-1.1.0.0-r61103I.x86\_64 Jun 16 19:35:06 asr9k-mpls-x64-1.1.0.0-r61103I.x86\_64 Jun 16 19:35:06 asr9k-bgp-x64-1.0.0.0-r61103I.x86\_64 Jun 16 19:35:06 asr9k-isis-x64-1.0.0.0-r61103I.x86\_64 Jun 16 19:35:06 asr9k-mini-x64-6.1.1.03I Jun 16 19:35:06 asr9k-mgbl-x64-2.0.0.0-r61103I.x86\_64 Jun 16 19:35:06 asr9k-parser-x64-1.0.0.0-r61103I.x86\_64 Jun 16 19:35:06 asr9k-optic-x64-1.0.0.0-r61103I.x86\_64 Jun 16 19:35:06 asr9k-mcast-x64-1.1.0.0-r61103I.x86\_64 Jun 16 19:35:06 asr9k-mpls-te-rsvp-x64-1.0.0.0-r61103I.x86\_64 Jun 16 19:35:06 asr9k-mpls-te-rsvp-x64-1.0.0.0-r61103I.x86\_64 Jun 16 19:35:06 asr9k-mpls-te-rsvp-x64-1.0.0.0-r61103I.x86\_64 Jun 16 19:35:06 asr9k-li-x64-1.0.0.0-r61103I.x86\_64 Jun 22 15:02:33 Install operation will continue in the background

RP/0/RSP0/CPU0:router#

### install add

To copy the contents of a package installation envelope (PIE) file to a storage device, use the **install add** command in EXEC or Admin EXEC mode EXEC mode.

Administration EXEC Mode:

install add [source *source-path* | tar] *file* [activate [pause sw-change] [auto-abort-timer *time*] [location *node-id*]] [asynchronous | synchronous] [parallel-reload] [prompt-level {default | none}] [if-active] [sdr *sdr-name*]

EXEC Mode:

install add [source *source-path* | tar] *file* [activate [pause sw-change] [auto-abort-timer *time*] [location *node-id*]] [asynchronous | synchronous] [parallel-reload] [prompt-level {default | none}]

| Syntax Description | source source-path | (Optional) Specifies the source location of the PIE files to be<br>appended to the PIE filenames. Location options are as follows:                                                                                                    |
|--------------------|--------------------|----------------------------------------------------------------------------------------------------|
|                    |                    | • disk0:                                                                                                    |
|                    |                    | • disk1:                                                                                                    |
|                    |                    | • compactflash:                                                                                                    |
|                    |                    | • harddisk:                                                                                                    |
|                    |                    | • <b>ftp:</b> //username : password@hostname or ip-address/directory-path                                                                                                    |
|                    |                    | • rcp://username@hostname or ip-address/directory-path                                                                                                    |
|                    |                    | • tftp://hostname or ip-address/directory-path                                                                                                    |
|                    | tar                | (Optional) Indicates that the PIE file is contained in a tar file.                                                                                                    |
|                    | file               | Name and location of the PIE file (composite package) to install.<br>If a source path location is specified using the <b>source</b> keyword,<br>the <i>file</i> argument can be either a fully specified PIE file path,<br>or a path to the PIE file relative to the source path. |
|                    |                    | <b>Note</b><br>Up to 32 PIE files can be added to a device in a single <b>install</b><br><b>add</b> operation.                                                                                                    |
|                    |                    | If the <b>tar</b> keyword is used, the <i>file</i> argument is a tar file that contains one or more PIE files, or directories containing PIE files. Up to 16 tar files can be added, out of the possible 32 install files.                                                        |
|                    | activate           | (Optional) Activates the package or packages. This option is run only if the <b>install add</b> operation is successful.                                                                                                    |

| pause sw-change               | (Optional) Pauses the operation before locking the configuration<br>for the software activation. While the operation is paused, you<br>can perform configuration changes. You control the resumption<br>of the operation at the CLI prompt.                                                                                                    |
|-------------------------------|----------------------------------------------------------------------------------------------------|
| auto-abort-timer time         | (Optional) Specifies an abort timer value, <i>time</i> , in minutes, which when expired loads the last committed loadpath.                                                                                                    |
| location node-id              | (Optional) Activates a package on the designated node. The <i>node-id</i> argument is expressed in <i>rack/slot/module</i> notation.                                                                                                    |
|                               | <b>Note</b><br>A package cannot be activated on a single node unless some<br>version of the package being activated is already active on all<br>nodes. For example, a Multiprotocol Label Switching (MPLS)<br>package cannot be active on only one node. If a version of the<br>MPLS package is already active on all nodes, an MPLS package<br>then could be upgraded or downgraded on a single node. |
| asynchronous                  | (Optional) Performs the command in asynchronous mode. In<br>asynchronous mode, this command runs in the background, and<br>the EXEC prompt is returned as soon as possible. This is the<br>default mode.                                                                                                    |
| synchronous                   | (Optional) Performs the command in synchronous mode. This mode allows the installation process to finish before the prompt is returned.                                                                                                    |
| parallel-reload               | (Optional) Forces all cards on the router to reload at the same<br>time and then come up with the new software, rather than<br>proceeding according to the option encoded in the install<br>package.                                                                                                    |
| prompt-level {default   none} | (Optional) Specifies when you are prompted for input during the procedure.                                                                                                    |
|                               | • <b>default</b> —You are prompted only when input is required by the operation.                                                                                                    |
|                               | • none—You are never prompted.                                                                                                    |
| if-active                     | (Optional. Administration EXEC mode only.) Activates the optional packages only if a version is already active.                                                                                                    |
| <b>sdr</b> sdr-name           | (Optional. Administration EXEC mode only.) Activates a package for a specific secure domain router (SDR). The <i>sdr-name</i> argument is the name assigned to the SDR. The only SDR available is Owner, which refers to the entire router.                                                                                                    |

#### **Command Default**

Packages are added to the storage device, but are not activated.

The operation is performed in asynchronous mode. The **install add** command runs in the background, and the EXEC prompt is returned as soon as possible.

| EXEC                                                       |                                                                                  |  |
|------------------------------------------------------------|----------------------------------------------------------------------------------|--|
| EXEC mode                                                  |                                                                                  |  |
| Admin EXEC mode                                            |                                                                                  |  |
| Release                                                    | Modification                                                                     |  |
| Release 3.7.2                                              | This command was introduced.                                                     |  |
| Release 4.0.0                                              | This command was removed from EXEC mode.                                         |  |
|                                                            | The <b>sdr</b> keyword was removed.                                              |  |
| Use the <b>install add</b> commar device (usually disk0:). | nd to unpack the package software files from a PIE file and copy them to the boo |  |
| _                                                          | EXEC mode<br>Admin EXEC mode<br>Release<br>Release 3.7.2<br>Release 4.0.0        |  |

- From administration EXEC mode, the package software files are added to all route processors (RPs) installed in the router. If the **install add** command is entered without specifying an SDR, then the package files are added to all RPs in the owner SDR.
- From EXEC mode, the package software files are added to the RPs only for the SDR to which you are logged in.

#### Adding and Activating a Package

Software packages remain inactive until activated with the install activate command.

To add and activate a package at the same time, use the **install add** command with the **activate** keyword. When this command is used, the keywords and rules for package activation apply.

- To add and activate a package for the owner SDR, enter the **install add** command with the **activate** keyword from administration EXEC mode.
- It is also possible to add and activate a package using the **install add** command with the **activate** keyword from EXEC mode.

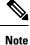

SDR-specific activation is supported for specific packages and upgrades, such as optional packages and Software Maintenance Upgrades (SMUs). Packages that do not support SDR-specific activation can be activated for all SDRs simultaneously only from administration EXEC mode. For detailed instructions, see the *Managing Cisco IOS XR Software Packages* module of *System Management Configuration Guide for Cisco ASR 9000 Series Routers*.

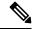

**Note** If a software activation requires a node reload, the config-register for that node should be set to autoboot. If the config-register for the node is not set to autoboot, then the system automatically changes the setting and the node reloads. A message describing the change is displayed.

#### Synchronous Mode

Use the **install add** command with the **synchronous** keyword to complete the operation before the prompt is returned. A progress bar indicates the status of the operation. For example:

```
- 1% complete: The operation can still be aborted (ctrl-c for options) \setminus 10% complete: The operation can still be aborted (ctrl-c for options)
```

#### **TFTP Services and Image Size**

Some Cisco IOS XR images may be larger than 32 MB, and the TFTP services provided by some vendors may not support a file this large. If you do not have access to a TFTP server that supports files larger than 32 MB:

- · Download the software image using FTP or rcp.
- Use a third-party or freeware TFTP server that supports file sizes larger than 32 MB.

#### **Adding tar Files**

Use the **tar** keyword to add one or more PIE files in the tar file format. If the **tar** keyword is used, only a single tar file can be added.

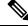

Note Multiple tar files or a combination of PIE and tar files is not supported.

Note the following regarding tar files:

- The *file* argument must include the complete location of the tar file.
- The tar file can contain only PIE files and directories containing PIE files. For example:
  - The tar file pies.tar containing the files x.tar and y.pie fails because x.tar is not a PIE file.
  - The tar file pies.tar containing the file x.pie and the directory dir\_a, where dir\_a contains a PIE file y.pie succeeds.
  - The tar file pies.tar containing the file x.pie and the directory dir\_a, where dir\_a contains a tar file y.tar fails because y.tar is not a PIE file.
  - The tar file pies.tar containing the PIE files x.pie, y.pie, ...\*.pie succeeds.
- The **source** keyword is not supported with the **tar** keyword.

Following is a valid example of using the **tar** keyword:

```
RP/0/RSP0/CPU0:router(admin)# install add tar
tftp://223.255.254.254/install/files/pies.tar
```

You can add and activate tar files at the same time. In other words, the **install add** command is supported using the **tar** and the **activate** keywords simultaneously.

#### **Adding Multiple Packages**

To add multiple PIE files, use the **source** keyword to specify the directory path location of the PIE files. Then list all the PIE filenames, as necessary. This alleviates the need to repeat the directory location for each PIE file. Up to 32 files can be added, of which 16 can be tar files.

Following is an example of the install add command using the source keyword:

```
RP/0/0/CPU0:router(admin) # install add source
tftp://192.168.201.1/images/myimages/comp-asr9k-mini.pie
asr9k-mgbl-p.pie asr9k-mpls-p.pie
asr9k-mcast-p.pie
```

The following example also illustrates a valid use of the **install add** command with the **source** keyword:

```
RP/0/RSP0/CPU0:router(admin)# install add source
tftp://192.168.254.254/images/user/asr9k-mcast-p.pie
pies/asr9k-mpls-p.pie
ftp://1.2.3.4/other_location/asr9k-mgbl-p.pie
```

In the previous example, three PIE files are added from the following locations:

- tftp://192.168.254.254/images/user/asr9k-mcast-p.pie
- tftp://192.168.254.254/images/user/pies/asr9k-mpls-p.pie
- ftp://1.2.3.4/other location/asr9k-mgbl-p.pie

#### **Parallel Reload**

Installation operations are activated according to the method encoded in the package being activated. Generally, this method has the least impact for routing and forwarding purposes, but it may not be the fastest method from start to finish and can require user interaction by default. To perform the installation procedure as quickly as possible, you can specify the **parallel-reload** keyword. This forces the installation to perform a parallel reload, so that all cards on the router reload simultaneously, and then come up with the new software. This impacts routing and forwarding, but it ensures that the installation is performed without other issues.

#### **Pausing Activation Before Configuration Lock**

If you specify the **activate** keyword, use the **pause sw-change** keywords to pause the software activation operation before locking the configuration. A software activation operation begins with preparatory steps, such as software checks, and then proceeds with the actual activation of the new software. The configuration is locked for the activation. If you specify the **pause sw-change** keywords, the operation pauses before locking the configuration and provides you with the option to hold the operation while you perform configuration changes, and proceed with the activation whenever you choose. This is useful, for example, if your workflow involves configuring a router out of the network during software installation and you want to minimize the time that the router is out of the network. You can specify these keywords for both asynchronous and synchronous operations. In both cases, follow the onscreen instructions to control the pausing and completion of the operation.

The following example shows how to add a PIE file for all SDRs in the system. In the following example, a Multiprotocol Label Switching (MPLS) package is added in synchronous mode. This operation copies the files required for the package to the storage device. This package remains inactive until it is activated with the **install activate** command.

RP/0/RSP0/CPU0:router# admin

```
RP/0/RSP0/CPU0:router(admin) # install add
tftp://209.165.201.1/asr9k-mpls.pie synchronous
Install operation 4 'install add /tftp://209.165.201.1/asr9k-mpls.pie synchronous'
started by user
'user_b' at 03:17:05 UTC Mon Nov 14 2005.
Info: The following package is now available to be activated:
Info:
Info: disk0:asr9k-mpls-3.3.80
Info:
Install operation 4 completed successfully at 03:18:30 UTC Mon Nov 14 2005.
```

In the following example, a package is added and activated with a single command:

```
RP/0/RSP0/CPU0:router# admin
RP/0/RSP0/CPU0:router(admin)# install add disk1:asr9k-mgbl-p.pie-3.8.0activate
Install operation 4 'install add /disk1:asr9k-mgbl-p.pie-3.8.0 activate' started
by user 'user b' at 07:58:56 UTC Wed Mar 01 2006.
The install operation will continue asynchronously.
:router(admin) #Part 1 of 2 (add software): Started
Info:
         The following package is now available to be activated:
Info:
              disk0:asr9k-mgbl-3.8.0
Info:
Info:
Part 1 of 2 (add software): Completed successfully
Part 2 of 2 (activate software): Started
Info:
         The changes made to software configurations will not be persistent across
system reloads. Use the command 'admin install
        commit' to make changes persistent.
Info:
Info:
        Please verify that the system is consistent following the software change
using the following commands:
             show system verify
Info:
             install verify
Info:
Part 2 of 2 (activate software): Completed successfully
Part 1 of 2 (add software): Completed successfully
Part 2 of 2 (activate software): Completed successfully
Install operation 4 completed successfully at 08:00:24 UTC Wed Mar 01 2006.
```

#### **Related Topics**

install activate, on page 11 show install log, on page 82 show install request, on page 93 install commit, on page 33

### install attach

To attach a terminal to an installation operation, use the **install attach** command in EXEC or administration EXEC configuration mode.

install attach [request-id] [asynchronous] synchronous]

| Syntax Description | request-id                                                                                                    | (Optional) Request ID assigned to an installation operation.                                                                                                    |  |  |  |  |
|--------------------|----------------------------------------------------------------------------------------------------|----------------------------------------------------------------------------------------------------|--|--|--|--|
|                    | <b>asynchronous</b> (Optional) Performs the command in asynchronous mode. In asynchronous mode, command runs in the background, and the EXEC prompt is returned as soon as post This is the default mode.                                                        |                                                                                                    |  |  |  |  |
|                    | synchronous                                                                                                    | (Optional) Performs the command in synchronous mode. This mode allows the installation process to finish before the prompt is returned.                                                            |  |  |  |  |
| Command Default    | The command operates in synchronous mode.                                                                                                    |                                                                                                    |  |  |  |  |
| Command Modes      | EXEC                                                                                                    |                                                                                                    |  |  |  |  |
|                    | Administration EXEC                                                                                                    |                                                                                                    |  |  |  |  |
| Command History    | Release                                                                                                    | Modification                                                                                                    |  |  |  |  |
|                    | Release 3.7.2                                                                                                    | This command was introduced.                                                                                                    |  |  |  |  |
|                    | Release 4.0.0                                                                                                    | This command was removed from EXEC mode.                                                                                                    |  |  |  |  |
| Usage Guidelines   | To use this command, you must be in a user group associated with a task group that includes appropriate task IDs. If the user group assignment is preventing you from using a command, contact your AAA administrator for assistance.                            |                                                                                                    |  |  |  |  |
|                    | Use the <b>install attach</b> command to attach a terminal to an installation operation. This is similar to making the installation operation synchronous, and is used for the following reasons:                                                                |                                                                                                    |  |  |  |  |
|                    | <ul> <li>To change an asynchronous installation operation to a synchronous installation operation.</li> <li>The installation operation is asynchronous but the terminal that ran the command has been lost (due to a switchover or terminal timeout).</li> </ul> |                                                                                                    |  |  |  |  |
|                    |                                                                                                    | ronous operation runs in the background, and the EXEC prompt is returned as soon as possible.<br>default mode. A synchronous operation allows the installation process to finish before the prompt |  |  |  |  |
| Task ID            | Task ID Opera                                                                                                    | ations                                                                                                    |  |  |  |  |
|                    | pkg-mgmt read,<br>write                                                                                                    |                                                                                                    |  |  |  |  |

The following example, a software package is activated in asynchronous mode. In asynchronous mode, the command runs in the background, and the CLI prompt is returned as soon as possible.

Use the **install attach** command to attach the terminal to an installation operation. This switches the operation to synchronous mode, which allows the installation process to finish before the prompt is returned.

In the following example, the **install activate** command is entered in asynchronous mode. The CLI prompt returns before the operation is complete.

```
RP/0/RSP0/CPU0:router# admin
RP/0/RSP0/CPU0:router(admin)# install activate
disk0:asr9k-mcast-3.7.6
Install operation 14 'install activate
disk0:RP/0/RSP0/CPU0:router-mcast-3.7.6'
started by user 'user_b' at 08:04:31 UTC Mon Nov 14 2005.
The install operation will continue asynchronously.
RP/0/RSP0/CPU0:router(admin)#
Info: SDR Owner: Checking running configuration version compatibility with
Info: newly activated software ...
Info: SDR Owner: No incompatibilities found between the activated software
Info: and router running configuration.
```

In the following example, the **install attach** command is used to attach the terminal to the installation operation and complete the operation in synchronous mode. The CLI prompt is returned only after the installation operation is complete.

```
RP/0/RSP0/CPU0:router(admin) # install attach
Install operation 14 'install activate
disk0:asr9k-mcast-3.7.6'
started by user 'user b' at 08:04:31 UTC Mon Nov 14 2005.
Info:
         SDR Owner: Checking running configuration version compatibility with
         newly activated software ...
Info:
        SDR Owner: No incompatibilities found between the activated software
Info:
Info:
       and router running configuration.
Info:
         The changes made to software configurations will not be persistent
         across system reloads. Use the command 'admin install commit' to make
Info:
Info:
         changes persistent.
Info:
       Please verify that the system is consistent following the software
Info:
       change using the following commands:
Info:
             show system verify
Info:
             install verify
The currently active software is not committed. If the system reboots
  then the committed software will be used. Use 'install commit' to commit
  the active software.
```

Install operation 14 completed successfully at 08:06:12 UTC Mon Nov 14 2005.

#### **Related Topics**

install activate, on page 11 install add, on page 21 install deactivate, on page 35

### install auto-abort-timer stop

To deactivate the auto-abort-timer that is set in the **install activate** or **install deactivate** commands, use the install auto-abort-timer stop command in EXEC or administration EXEC mode.

install auto-abort-timer stop [sdr sdr-name]

This command has no keywords or arguments.

Syntax Description **Syntax Description** sdr sdr-name (Optional. Administration EXEC mode only.) Deactivates the auto-abort-timer for a specific secure domain router (SDR). The value of the *sdr-name* argument can be Owner. When activated, the auto-abort-timer runs to expiration and then loads the last committed loadpath. **Command Default** EXEC **Command Modes** Administration EXEC **Command History** Release Modification Release 3.7.2 This command was introduced. Release 4.0.0 This command was removed from EXEC mode.

#### To use this command, you must be in a user group associated with a task group that includes appropriate task **Usage Guidelines** IDs. If the user group assignment is preventing you from using a command, contact your AAA administrator for assistance.

Use the install auto-abort-timer stop command to halt the auto-abort-timer that was activated with the install activate or install deactivate command. Alternatively, you can use the install commit command to halt the timer.

If you do not halt the auto-abort-timer, the software loads to the last committed loadpath when the timer expires. If the software has installed successfully, and you intend to continue using the new software, you should disable the auto-abort-timer.

Enter the **install auto-abort-timer stop** command in administration EXEC or EXEC mode to halt the **Command Modes** auto-abort-timer operations for the owner SDR.

Task ID Task ID Operations

> pkg-mgmt read, write

The following example shows how to halt the auto-abort-timer:

```
RP/0/RSP0/CPU0:router# admin
RP/0/RSP0/CPU0:router(admin)# install auto-abort-timer stop
```

#### **Related Topics**

install activate, on page 11 install deactivate, on page 35 install commit, on page 33

## install boot-options

To set boot options for a specified node, use the **install boot-options** command. Boot options include formatting and cleaning the disk in the specified node during the boot process.

install boot-options {clean | format} location node-id

| Syntax Description | clean                                                                                                    | Cleans the card installed in the specified node during the next reboot.                                                                                        |  |  |  |
|--------------------|----------------------------------------------------------------------------------------------------|----------------------------------------------------------------------------------------------------|--|--|--|
|                    | <b>format</b> Formats the card installed in the specified node during the next reboot.                                                                                                    |                                                                                                    |  |  |  |
|                    | location node-id                                                                                                    | Specifies a node. The <i>node-id</i> argument is expressed in <i>rack/slot/module</i> notation.                                                                |  |  |  |
| Command Default    | None                                                                                                    |                                                                                                    |  |  |  |
| Command Modes      | Administration EXEC                                                                                                    |                                                                                                    |  |  |  |
| Command History    | Release                                                                                                    | Modification                                                                                                    |  |  |  |
|                    | Release 3.7.2                                                                                                    | This command was introduced.                                                                                                    |  |  |  |
| Usage Guidelines   | To use this command, you must be in a user group associated with a task group that includes appropriate task IDs. If the user group assignment is preventing you from using a command, contact your AAA administrator for assistance.                                                                                                    |                                                                                                    |  |  |  |
|                    | Use the <b>install boot-options</b> command to clean or format a card during the next reboot. This command affects only the next reboot that a user initiates. To initiate a reboot during which the boot option you set are applied, reboot the card from a disk in another node. You can use the <b>hw-module location reload</b> command with the <i>path</i> argument to download a boot image using TFTP from a remote node. When the reboot is complete, the boot options are reset. |                                                                                                    |  |  |  |
| Task ID            | Task ID Operatio                                                                                                    | uns la la la la la la la la la la la la la                                                                                                    |  |  |  |
|                    | pkg-mgmt read,<br>write                                                                                                    |                                                                                                    |  |  |  |
|                    | The following example shows how to set the card located in node 0/0/CPU0 to be cleaned during the next reboot:                                                                                                    |                                                                                                    |  |  |  |
|                    | RP/0/RSP0/CPU0:router(admin)# install boot-options clean location 0/0/CPU0                                                                                                    |                                                                                                    |  |  |  |
|                    | Install operation 7 '(admin) install boot-options clean location 0/<br>RSP0/CPU0'                                                                                                    |                                                                                                    |  |  |  |
|                    | started by user<br>Info: The b                                                                                                    | '' via CLI at 09:15:46 GMT Mon Mar 10 2008.<br>oot option will be in effect when the node is reloaded and will<br>eared when the node preparation is complete. |  |  |  |

Install operation 7 completed successfully at 09:15:46 GMT Mon Mar 10 2008. RP/0/RSP0/CPU0:router(admin)# The following example shows how to set the card located in node 0/0/CPU0 to be formatted during the next reboot:

RP/0/RSP0/CPU0:router(admin)# install boot-options format location 0/0/CPU0

Install operation 8 '(admin) install boot-options format location 0/
RSP0/CPU0'
started by user '' via CLI at 09:15:52 GMT Mon Mar 10 2008.
Info: The boot option will be in effect when the node is reloaded and will
Info: be cleared when the node preparation is complete.
Install operation 8 completed successfully at 09:15:52 GMT Mon Mar 10 2008.
RP/0/RSP0/CPU0:router(admin)#

### install commit

To save the active software set to be persistent across designated system controller (DSC) reloads, use the install commit command in EXEC or Admin EXEC mode EXEC mode. Administration EXEC Mode: install commit [location node-id | sdr sdr-name] EXEC mode Mode install commit **Syntax Description** location node-id (Optional. Admin EXEC mode mode only.) Specifies a node. The node-id argument is expressed in *rack/slot/module* notation. sdr sdr-name (Optional. Admin EXEC mode only.) Commits the active software set for a specific SDR. The sdr-name argument is the name assigned to the SDR. The only SDR available is Owner, which refers to the entire router. Admin EXEC mode: Commits the active software set for all SDRs. **Command Default** EXEC mode: Commits the active software set for the current SDR. EXEC **Command Modes** Admin EXEC mode EXEC mode **Command History** Release Modification Release 3.7.2 This command was introduced. Release 4.0.0 This command was removed from EXEC mode. Support for the **sdr** keyword was removed. When a package is activated, it becomes part of the current running configuration. To make the package **Usage Guidelines** activation persistent across designated secure domain router shelf controller (DSDRSC) reloads, enter the install commit command. On startup, the DSDRSC of the SDR loads this committed software set. If the system is restarted before the active software set is saved with the **install commit** command, the previously committed software set is used. To commit the active software set for the owner SDR, use the install commit command in either administration **Command Modes** EXEC or EXEC mode. Task ID Task ID Operations pkg-mgmt read, write

The following example shows how to make the current active software set persistent across DSDRSC reloads for all SDRs in the system:

RP/0/RSP0/CPU0:router# admin
RP/0/RSP0/CPU0:router(admin)# install commit
Install operation 16 'install commit' started by user 'user\_b' at 19:18:58 UTC
Sat Apr 08 2006.
Install operation 16 completed successfully at 19:19:01 UTC Sat Apr 08 2006.

#### **Related Topics**

show install log, on page 82 show install committed, on page 71

### install deactivate

To remove a package from the active software set, use the **install deactivate** command in EXEC or Admin EXEC mode.

Administration EXEC Mode:

install deactivate {id add-id | device:package } [auto-abort-timer time] [sdr sdr-name] [location
node-id] [asynchronous | synchronous] [parallel-reload] [prompt-level {default | none}] [test]
[pause sw-change]
EXEC Mode:
install deactivate {id add-id | device:package} [auto-abort-timer time] [location node-id]
[asynchronous | synchronous] [parallel-reload] [prompt-level {default | none}] [test] [pause

sw-change]

| Syntax Description |                       |                                                                                                    |
|--------------------|-----------------------|----------------------------------------------------------------------------------------------------|
|                    | id add-id             | Specifies the ID number of an <b>install add</b> operation. The command deactivates all packages that were added in the specified <b>install add</b> operation. The ID number of an <b>install add</b> operation is indicated in the syslog displayed during the operation and in the output of the <b>show install log</b> command. |
|                    |                       | Up to 16 install add operations can be specified.                                                                                                    |
|                    | device : package      | Device and package, expressed in concatenated form (for example, disk0:asr9k-mgbl-3.8.0). For the <i>device</i> argument, the value is a specified storage device, typically <b>disk0:</b> .                                                                                                    |
|                    |                       | Press ? after a partial package name to display all possible matches available for activation. If there is only one match, press [TAB] to fill in the rest of the package name.                                                                                                    |
|                    |                       | Up to 32 <i>device</i> : <i>package</i> pairs can be specified.                                                                                                    |
|                    | auto-abort-timer time | (Optional) Specifies an abort timer value, <i>time</i> , in minutes, which when expired loads the last committed loadpath.                                                                                                    |
|                    | sdr sdr-name          | (Optional. Administration EXEC mode only) Deactivates a package for a specific secure domain router (SDR). The <i>sdr-name</i> argument is the name assigned to the SDR. The only SDR available is Owner, which refers to the entire router.                                                                                         |
|                    | location node-id      | (Optional) Deactivates a package from the designated node. The <i>node-id</i> argument is entered in <i>rack/slot/module</i> notation.                                                                                                    |
|                    |                       | <b>Note</b><br>In most cases, a package cannot be deactivated from a node, because some version<br>of that package must be running on all supported nodes after the deactivation<br>operation finishes.                                                                                                    |
|                    | asynchronous          | (Optional) Performs the command in asynchronous mode. In asynchronous mode, this command runs in the background, and the EXEC prompt is returned as soon as possible. This is the default mode.                                                                                                    |
|                    | synchronous           | (Optional) Performs the command in synchronous mode. This mode allows the installation process to finish before the prompt is returned.                                                                                                    |
|                    |                       |                                                                                                    |

|                  | parallel-reload                                                                                                    | (Optional) Forces all cards on the router to reload at the same time and then come<br>up with the new software, rather than proceeding according to the option encoded<br>in the install package.                                                                  |  |  |  |
|------------------|----------------------------------------------------------------------------------------------------|----------------------------------------------------------------------------------------------------|--|--|--|
|                  | prompt-level {default<br>  none}<br>test                                                                                                    | (Optional) Specifies when you are prompted for input during the procedure.                                                                                                    |  |  |  |
|                  |                                                                                                    | <ul> <li>default—You are prompted only when input is required by the operation.</li> <li>none—You are never prompted.</li> <li>(Optional) Verifies the effects of proposed operations without making changes to the Cisco IOS XR software.</li> </ul>              |  |  |  |
|                  |                                                                                                    |                                                                                                    |  |  |  |
|                  | pause sw-change                                                                                                    | (Optional) Pauses the operation after the preparatory stage and before locking the configuration for the actual deactivation. While the operation is paused, you can perform configuration changes. You control the resumption of the operation at the CLI prompt. |  |  |  |
| Command Default  | The <b>install deactivate</b> operation is performed in asynchronous mode: The command runs in the background and the router prompt is returned as soon as possible.                                                                                                    |                                                                                                    |  |  |  |
|                  | Administration EXEC mode: The package is deactivated on all supported nodes in the system.                                                                                                    |                                                                                                    |  |  |  |
|                  | EXEC mode: The package is deactivated on all supported nodes for the SDR.                                                                                                    |                                                                                                    |  |  |  |
| Command Modes    | EXEC                                                                                                    |                                                                                                    |  |  |  |
|                  | Admin EXEC mode                                                                                                    |                                                                                                    |  |  |  |
| Command History  | Release                                                                                                    | Modification                                                                                                    |  |  |  |
|                  | Release 3.7.2                                                                                                    | This command was introduced.                                                                                                    |  |  |  |
|                  | Release 4.0.0                                                                                                    | This command was removed from EXEC mode.                                                                                                    |  |  |  |
|                  |                                                                                                    | Support was removed for the <b>sdr</b> keyword.                                                                                                    |  |  |  |
| Usage Guidelines | Deactivating a package removes the activated package from the active software set from all nodes or from a single node. When a deactivation is attempted, the system runs an automatic check to ensure that the package is not required by other active packages. The deactivation is permitted only after all compatibility checks have passed. |                                                                                                    |  |  |  |
|                  | The following conditions apply to software deactivation:                                                                                                    |                                                                                                    |  |  |  |
|                  | <ul> <li>A feature package cannot be deactivated if active packages need it to operate.</li> <li>To downgrade a package, activate the earlier version. The later package version is deactivated automatically.</li> </ul>                                                                                                    |                                                                                                    |  |  |  |
|                  | Specifying Packages to Deactivate                                                                                                    |                                                                                                    |  |  |  |
|                  | You can either use the <b>id</b> <i>add-id</i> keyword and argument to deactivate all packages that were added in one or more specific <b>install add</b> operations, or specify packages by name. The operation ID of an <b>install add</b> operation                                                                                           |                                                                                                    |  |  |  |

more specific **install add** operations, or specify packages by name. The operation ID of an **install add** operation is indicated in the syslog displayed during the operation and in the output of the **show install log** command. If you specify packages according to operation ID, all the packages that were added by the specified operation must still be on the router.

### **Command Modes**

To deactivate a package for the owner SDR, use the **install deactivate** command in either administration EXEC or EXEC mode.

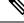

**Note** To enter administration EXEC mode, you must be logged in to the owner SDR and have root-system access privileges.

### **Router Reloads**

If the deactivation requires a router reload, a confirmation prompt appears. Use the **install deactivate** command with the **prompt-level none** keywords to automatically ignore any reload confirmation prompts and proceed with the package deactivation. The router reloads if required.

### **Node Reloads**

If a software operation requires a node reload, the config-register for that node should be set to autoboot. If the config-register for the node is not set to autoboot, then the system automatically changes the setting and the node reloads. A message describing the change is displayed.

#### **Synchronous Operation**

Use the **install deactivate** command with the **synchronous** keyword to complete the operation before the prompt is returned. A progress bar indicates the status of the operation. For example:

- 1% complete: The operation can still be aborted (ctrl-c for options) \ 10% complete: The operation can still be aborted (ctrl-c for options)

### **Test Option**

Use the **test** keyword to verify the effects of the deactivation without making changes to the system. Use this option to determine if the deactivation can be completed. After previewing the effects of the proposed operations, use the show install log, on page 82 command for more details about the effects of the proposed operations.

#### Auto Abort Option

Use the **auto-abort-timer** keyword to provide a safety mechanism for the instance that a package is deactivated and for some reason access to the router is lost. This option automatically rolls back to the current committed loadpath, thereby undoing any changes that are deactivated with the **install deactivate** command. After the installation, if the activated software is working correctly, use the **install commit** command to cancel the timer and commit the new loadpath.

Use the **install commit** command to make changes persistent across route processor (RP) reloads.

### **Pausing Before Configuration Lock**

Use the **pause sw-change** keywords to pause the operation before locking the configuration. The deactivation operation begins with preparatory steps, such as software checks, and then proceeds with the actual deactivation. The configuration is locked for the actual deactivation. If you specify the **pause sw-change** keywords, the operation pauses before locking the configuration and provides you with the option to hold the operation while you perform configuration changes, and proceed with the deactivation whenever you choose. This is useful,

for example, if your workflow involves configuring a router out of the network during software changes and you want to minimize the time that the router is out of the network. You can specify these keywords for both asynchronous and synchronous operations. In both cases, follow the onscreen instructions to control the pausing and completion of the operation.

These prerequisites must be met before you can perform ISSU:

• You must have a sufficient amount of free memory available on the line cards being downgraded.

| Line Card                                                                                                    | Part Numbers                     | Required Memory <sup>1</sup> |
|----------------------------------------------------------------------------------------------------|----------------------------------|------------------------------|
| Cisco ASR 9000 Series 24-Port 10 Gigabit Ethernet<br>Line Cards<br>Cisco ASR 9000 Series 36-Port 10 Gigabit Ethernet<br>Line Cards | A9K-24X10GE-xx<br>A9K-36X10GE-xx | 1099 MB                      |
| Cisco ASR 9000 Series 2-Port 100 Gigabit Ethernet<br>Line Cards                                                                    | A9K-2X100GE-xx                   | 1091 MB                      |
| Cisco ASR 9000 Series Modular Line Cards                                                                                           | A9K-MOD80-xx<br>A9K-MOD160-xx    | 1087 MB                      |
| SIP 700 for the ASR 9000 router                                                                                                    | A9K-SIP-700                      | 1563 MB                      |
| 4-Port 10GE Medium Queue Line Card                                                                                                 | А9К-4Т-В                         | 1071 MB                      |
| 40-Port GE Medium Queue Line Card                                                                                                  | А9К-40G-В                        | 1071 MB                      |
| 8-Port 10GE Medium Queue Oversubscribed Line Card                                                                                  | A9K-8T/4-B                       | 1071 MB                      |
| 2-Port 10GE, 20-Port GE Medium Queue Combo Line<br>Card                                                                            | A9K-2T20GE-B                     | 1071 MB                      |
| 8-Port 10GE Medium Queue Line Card                                                                                                 | А9К-8Т-В                         | 711 MB                       |
| 16-Port 10GE Medium Queue Oversubscribed Line<br>Card                                                                              | А9К-16/8Т-В                      | 711 MB                       |
| 4-Port 10GE High Queue Line Card                                                                                                   | А9К-4Т-Е                         | 711 MB                       |
| 40-Port GE High Queue Line Card                                                                                                    | А9К-40G-Е                        | 711 MB                       |
| 8-Port 10GE High Queue Oversubscribed Line Card                                                                                    | А9К-8Т/4-Е                       | 711 MB                       |
| 2-Port 10GE, 20-Port GE High Queue Combo Line<br>Card                                                                              | A9K-2T20GE-E                     | 711 MB                       |
| 8-Port 10GE High Queue Line Card                                                                                                   | А9К-8Т-Е                         | 711 MB                       |

<sup>1</sup> Approximate value for low to medium scale.

- You must have enough disk space for V1 and V2 images, PIEs and SMUs. This prerequisite is no different than that of a non-ISSU downgrade.
- Cisco recommends that you do a backup of the ASCII configuration before each downgrade.

Note the following restrictions regarding ISSU:

- Refer to your release notes for a complete list of hardware that cannot be deactivated during the ISSU
  process. If you have any non-supported hardware running in your system, the deactivated process
  automatically shuts them down and reloads them after the deactivation is complete.
- Ethernet OAM flaps after an ISSU deactivation.
- ISSU is not supported on the NV cluster set-up.

The following example shows how to display the packages available for deactivation using the online help system. In this example, ? is entered after a partial package name to display all possible matches.

```
RP/0/RSP0/CPU0:router# admin
RP/0/RSP0/CPU0:router(admin)# install deactivate disk0:?
disk0:comp-asr9k-mini-3.8.0 disk0:asr9k-admin-3.8.0 disk0:asr9k-base-3.8.0
disk0:asr9k-diags-3.8.0
disk0:asr9k-fwdg-3.8.0 disk0:asr9k-k9sec-3.8.0 disk0:asr9k-lc-3.8.0
disk0:asr9k-mcast-3.8.0
disk0:asr9k-mgbl-3.8.0 disk0:asr9k-mpls-3.8.0 disk0:asr9k-os-mbi-3.8.0.1
I disk0:asr9k-rout-3.8.0
```

The following example shows how to deactivate a package on all supported nodes. The operation is performed in synchronous mode.

```
RP/0/RSP0/CPU0:router(admin)# install deactivate
disk0:asr9k-mpls-3.8.0 synchronous
```

Install operation 14 'install deactivate disk0:asr9k-mpls-3.8.0 synchronous' started by user 'user b' at 18:38:37 UTC Sat Apr 08 2006. Info: The changes made to software configurations will not be persistent Info: across system reloads. Use the command 'admin install commit' to make Info: changes persistent. Info: Please verify that the system is consistent following the software Info: change using the following commands: Info: show system verify Info: install verify Install operation 14 completed successfully at 18:39:20 UTC Sat Apr 08 2006.

You cannot deactivate a package if other packages or nodes require that package. In the following example, an attempt to deactivate a package is rejected:

```
RP/0/RP0/CPU0:router(admin)# install deactivate disk0:asr9k-diags-3.7.90 location 0/6/cpu0
Install operation 25 'install deactivate disk0:asr9k-diags-3.7.90 on node
0/6/CPU0' started by user 'user b' at 23:01:38 UTC Sat Apr 15 2009.
         Cannot proceed with the deactivation because of the following package
Error:
        incompatibilities:
Error:
Error:
          asr9k-diags-3.7.90 on nodes of type RP needs asr9k-diags-3.7.90, or
Error:
         equivalent, to be active on node 0/6/CPU0 on secure domain router
Error:
         Owner.
           asr9k-diags-3.7.90 on nodes of type SP needs asr9k-diags-3.7.90, or
Error:
Error:
          equivalent, to be active on node 0/6/CPU0 on secure domain router
Error:
         Owner.
Error:
          asr9k-diags-3.7.90 on nodes of type LC needs asr9k-diags-3.7.90, or
         equivalent, to be active on node 0/6/CPU0 on secure domain router
Error:
```

```
Error: Owner.
Error: Suggested steps to resolve this:
Error: - check the installation instructions.
Error: - activate or deactivate the specified packages on the specified
Error: nodes.
Install operation 25 failed at 23:01:44 UTC Sat Apr 15 2009.
```

The following example shows how to deactivate a package, pausing the operation before locking the configuration for the actual software deactivation. While the operation is paused, you can enter a configuration mode and perform configurations. When you want to complete the operation, you enter the **install operation** *id* **complete** command or the **install operation** *id* **attach synchronous** command.

```
RP/0/RSP0/CPU0:router(admin)# install deactivate
disk0:comp-asr9k-3.8.0.07I.CSCsr09575-1.0.0
pause sw-change
```

Install operation 12 '(admin) install deactivate disk0:comp-asr9k-3.8.0.07I.CSCsr09575-1.0.0

```
pause sw-change' started by user 'admin' via CLI at 09:06:26 BST Mon Jul 07 2008.
Info: This operation will reload the following nodes in parallel:
Info: 0/0/CPU0 (RP) (SDR: Owner)
Info: 0/1/CPU0 (LC(E3-GE-4)) (SDR: Owner)
Info: 0/5/CPU0 (LC(E3-OC3-POS-4)) (SDR: Owner)
Proceed with this install operation (y/n)? [y]
The install operation will continue asynchronously.
RP/0/RSP0/CPU0:ensoft-gsr13(admin)#
Info: Install Method: Parallel Reload
Info: Install operation 12 is pausing before the config lock is applied
 for the software change as requested by the user.
Info: No further install operations will be allowed until the operation
 is resumed.
Info: Please continue the operation using one of the following steps:
Info: - run the command '(admin) install operation 12 complete'.
Info: - run the command '(admin) install operation 12 attach synchronous'
  and then answer the query.
```

In the following example, the operation is synchronous and the **pause sw-change** keywords are used to pause the operation before configuration lock. In this case, you are prompted to enter one of three options at the pause stage: abort/complete/cli. If you enter **abort**, the operation is aborted. If you enter **complete**, the operation is immediately resumed. If you enter **cli**, the CLI prompt returns, enabling you to perform configurations before resuming the operation. Alternatively, you can leave the prompt open while you open a separate CLI session to perform configurations. Then, you can return to the prompt and enter complete when you are ready to resume the operation.

```
RP/0/RSP0/CPU0:router# install deactivate
disk0:asr9k-mpls-3.8.0.10I
sync pause sw-change
Wed Jul 23 14:42:11.273 UTC
Install operation 8 'install deactivate disk0:asr9k-mpls-3.8.0.10I
synchronous pause sw-change' started by user 'salevy' on SDR
Owner via CLI at 14:42:12 UTC Wed Jul 23 2008.
Info: Install Method: Parallel Process Restart
The install operation has paused before the configuration is locked as
requested by user 'salevy'.
Please perform any changes to the configuration that are required before
the operation is to continue.
How should the operation continue?
Abort the operation (abort)
Lock the config and complete the operation (complete)
```

Suspend the operation and return to the Command Line Interface (cli) Please confirm an option (abort/complete/cli): [complete] cli Use the command 'install operation 8 ?' to find how to continue the operation. RP/0/RSP0/CPU0:router# install operation 8 ? Abort the operation abort attach Attach to the operation complete Phase to run to end of RP/0/RSP0/CPU0:router# install operation 8 complete Wed Jul 23 14:43:04.562 UTC RP/0/RSP0/CPU0:router# Info: Install operation 8 has been resumed. Info: The changes made to software configurations will not be persistent across system reloads. Use the command '(admin) Info: install commit' to make changes persistent. Please verify that the system is consistent following the Info: software change using the following commands: Info: show system verify install verify packages Info: Install operation 8 completed successfully at 14:43:53 UTC Wed Jul 23 2008.

### **Related Topics**

install activate, on page 11 install remove, on page 47 show install inactive, on page 76 show install log, on page 82 show install request, on page 93 install activate (IOS XR 64 bit), on page 18 install deactivate (IOS XR 64 bit), on page 42 install commit, on page 33

## install deactivate (IOS XR 64 bit)

To remove a package from the active software set, use the **install deactivate** command in EXEC mode or Admin EXEC mode.

install deactivate package\_name
install deactivate id operation\_id

| Syntax Description | pa                                                                                                    | ackage_name                                                                                                    | Enter the package names separated by space.                                                                                                    |  |  |  |
|--------------------|----------------------------------------------------------------------------------------------------|----------------------------------------------------------------------------------------------------|----------------------------------------------------------------------------------------------------|--|--|--|
|                    |                                                                                                    |                                                                                                    | <b>Note</b><br>Up to 16 packages can be specified in a single <b>install</b><br><b>deactivate</b> command at a time. Multiple packages<br>can be specified using the wildcard syntax, for<br>example, asr9k-*-x64-*3I. |  |  |  |
|                    | id                                                                                                    | operation_id                                                                                                    | The <i>operation_id</i> is the ID from the <b>install add</b> operation.                                                                                                    |  |  |  |
|                    |                                                                                                    |                                                                                                    | The <b>show install request</b> command displays the operation id number of the <b>install add</b> operation and its status. You can also find the <i>operation_id</i> in the <b>show install log</b> command output.  |  |  |  |
| Command Default    | act                                                                                                    | The <b>install deactivate</b> command deactivates all features and software patches associated with the specified activated packages. This operation is performed in an asynchronous mode and the command runs in the background. |                                                                                                    |  |  |  |
|                    | If you use the operation ID (from the add operation) to deactivate packages, all packages that were added in the specified <b>install add</b> operation are deactivated together. You do not have to deactivate the packages individually. |                                                                                                    |                                                                                                    |  |  |  |
|                    |                                                                                                    | r example, if five packa<br>ecuting <b>install deactiva</b>                                                                                                    | ges are added in operation 6, all the five packages are deactivated together by <b>te id</b> 6 command.                                                                                                    |  |  |  |
|                    |                                                                                                    |                                                                                                    |                                                                                                    |  |  |  |
|                    | Note                                                                                                    | The System admin pa operation) will also b                                                                                                    | ckages that were added as a part of the <b>install add</b> operation (of the ID used in deactivate e deactivated.                                                                                                    |  |  |  |
| Command Modes      |                                                                                                    | XEC mode<br>Imin EXEC mode                                                                                                    |                                                                                                    |  |  |  |
| Command History    | R                                                                                                    | elease                                                                                                    | Modification                                                                                                    |  |  |  |
|                    | R                                                                                                    | elease 6.1.2                                                                                                    | Support for IOS XR 64 bit install deactivate command was added.                                                                                                    |  |  |  |
| Usage Guidelines   |                                                                                                    | • Only active packages packages.                                                                                                    | can be deactivated. Use the show install active command to identify the active                                                                                                    |  |  |  |

- If you want to deactivate packages using the **install deactivate id** *operation\_id* command syntax, use the **show install log** command to identify the operation ID of the add operation.
- If you want to remove the inactive packages from the repository, use the **show install inactive** command to identify the deactivated packages that are now listed as inactive packages.

Then, use the **install remove** command to remove the packages from the repository.

The following example lets you deactivate packages by specifying the package names:

```
RP/0/RSP0/CPU0:router# install deactivate asr9k-m2m-x64-2.0.0.0-r611061.x86_64
asr9k-optic-x64-1.0.0.0-r611061.x86_64
```

```
Jun 22 14:09:25 Package list:
Jun 22 14:09:25 asr9k-m2m-x64-2.0.0.0-r61106I.x86_64
Jun 22 14:09:25 asr9k-optic-x64-1.0.0.0-r61106I.x86_64
Jun 22 14:09:35 Install operation will continue in the background
```

RP/0/RSP0/CPU0:router#

The following example lets you deactivate packages by specifying the id from the add operation:

```
RP/0/RSP0/CPU0:router# install deactivate id 6
Jun 22 15:02:24 Package list:
```

Jun 22 15:02:24 asr9k-bgp-x64-1.0.0.0-r61106I.x86\_64 Jun 22 15:02:24 asr9k-isis-x64-1.0.0.0-r61106I.x86\_64 Jun 22 15:02:24 asr9k-k9sec-x64-1.1.0.0-r61106I.x86\_64 Jun 22 15:02:24 asr9k-li-x64-1.1.0.0-r61106I.x86\_64 Jun 22 15:02:33 Install operation will continue in the background

```
RP/0/RSP0/CPU0:router#
```

The following example lets you deactivate multiple packages using the wildcard syntax:

RP/0/RSP0/CPU0:router# install deactivate \*-r61103I

Jun 16 19:35:06 Install operation 108 started by root: install deactivate pkg asr9k-mpls-x64-1.1.0.0-r61103I asr9k-mpls-te-rsvp-x64-1.0.0.0-r61103I

asr9k-mcast-x64-1.1.0.0-r61103I Jun 16 19:35:06 Package list: Jun 16 19:35:06 asr9k-mpls-x64-1.1.0.0-r61103I Jun 16 19:35:06 asr9k-mpls-te-rsvp-x64-1.0.0.0-r61103I Jun 16 19:35:06 asr9k-mcast-x64-1.1.0.0-r61103I Jun 16 19:35:06 Install operation will continue in the background

RP/0/RSP0/CPU0:router#

## install label

To add a label or description to a state associated with a rollback point, use the **install label** command in EXEC or administration EXEC mode.

| Syntax Decorintion |                                                                                                    | Installation point ID much on                                                                                                    |                        |
|--------------------|----------------------------------------------------------------------------------------------------|----------------------------------------------------------------------------------------------------|------------------------|
| Syntax Description | point-id                                                                                                    | Installation point ID number.                                                                                                    |                        |
|                    | description description                                                                                                    | Specifies a description for the specified rollback point.                                                                                                    |                        |
|                    | label-name label                                                                                                    | Specifies a label for the specified rollback point.                                                                                                    |                        |
| Command Default    | No default behavior or val                                                                                                    | lues                                                                                                    |                        |
| Command Modes      | EXEC                                                                                                    |                                                                                                    |                        |
|                    | Administration EXEC                                                                                                    |                                                                                                    |                        |
| Command History    | Release                                                                                                    | Modification                                                                                                    |                        |
|                    | Release 3.7.2                                                                                                    | This command was introduced.                                                                                                    |                        |
|                    | Release 4.0.0                                                                                                    | This command was removed from EXEC mode.                                                                                                    |                        |
|                    | IDs. If the user group assu                                                                                                    | gnment is preventing you from using a command contact your AAA admir                                                                                                    | iate task<br>nistrator |
|                    | for assistance.<br>Use the <b>install label</b> common to identify the rollback po<br>• <b>clear install rollback</b><br>• <b>install rollback</b>                                                                                                    |                                                                                                    | nistrator<br>be used   |
|                    | for assistance.<br>Use the <b>install label</b> common<br>to identify the rollback po<br>• <b>clear install rollback</b><br>• <b>install rollback</b><br>• <b>show install rollback</b>                                                                                                    | mand to put a label and description on an installation rollback point that can<br>bint in other commands. Commands that support the rollback label include:<br><b>k</b><br><b>k</b>                                                                                                    | nistrator<br>be used   |
|                    | for assistance.<br>Use the <b>install label</b> common<br>to identify the rollback po<br>• <b>clear install rollback</b><br>• <b>install rollback</b><br>• <b>show install rollback</b><br>Labels and descriptions de                                                                                                    | mand to put a label and description on an installation rollback point that can<br>bint in other commands. Commands that support the rollback label include:<br><b>k</b>                                                                                                    | nistrator<br>be used   |
|                    | for assistance.<br>Use the <b>install label</b> common<br>to identify the rollback po<br>• <b>clear install rollback</b><br>• <b>install rollback</b><br>• <b>show install rollback</b><br>Labels and descriptions de<br>Labels and descriptions de                                                                                                    | mand to put a label and description on an installation rollback point that can<br>bint in other commands. Commands that support the rollback label include:<br><b>k</b><br><b>k</b><br>efined in administrative EXEC mode are visible only in administrative EXE                                                                                                    | nistrator<br>be used   |
|                    | for assistance.<br>Use the <b>install label</b> common<br>to identify the rollback po<br>• <b>clear install rollback</b><br>• <b>install rollback</b><br>• <b>show install rollback</b><br>Labels and descriptions de<br>Labels and descriptions de<br>The label can be a maximu<br>• No white-space                                                                         | mand to put a label and description on an installation rollback point that can<br>bint in other commands. Commands that support the rollback label include:<br><b>k</b><br><b>k</b><br>efined in administrative EXEC mode are visible only in administrative EXE<br>efined in EXEC mode for an SDR are visible only in EXEC mode.                                                                                          | nistrator<br>be used   |
|                    | for assistance.<br>Use the <b>install label</b> common<br>to identify the rollback po<br>• <b>clear install rollback</b><br>• <b>install rollback</b><br>• <b>show install rollback</b><br>Labels and descriptions de<br>Labels and descriptions de<br>The label can be a maximu<br>• No white-space                                                                         | <ul> <li>mand to put a label and description on an installation rollback point that can bint in other commands. Commands that support the rollback label include:</li> <li>k</li> <li>k</li> <li>efined in administrative EXEC mode are visible only in administrative EXE efined in EXEC mode for an SDR are visible only in EXEC mode.</li> <li>um of 15 characters which must adhere to the following rules:</li> </ul> | nistrator<br>be used   |
|                    | for assistance.<br>Use the <b>install label</b> common<br>to identify the rollback poor<br>• <b>clear install rollback</b><br>• <b>install rollback</b><br>• <b>show install rollback</b><br>Labels and descriptions de<br>Labels and descriptions de<br>The label can be a maximm<br>• No white-space<br>• Cannot include any common                                        | <ul> <li>mand to put a label and description on an installation rollback point that can bint in other commands. Commands that support the rollback label include:</li> <li>k</li> <li>k</li> <li>efined in administrative EXEC mode are visible only in administrative EXE efined in EXEC mode for an SDR are visible only in EXEC mode.</li> <li>um of 15 characters which must adhere to the following rules:</li> </ul> | nistrator<br>be used   |
|                    | for assistance.<br>Use the <b>install label</b> common<br>to identify the rollback poor<br>• <b>clear install rollback</b><br>• <b>install rollback</b><br>• <b>show install rollback</b><br>Labels and descriptions de<br>Labels and descriptions de<br>The label can be a maximute<br>• No white-space<br>• Cannot include any converse<br>• <b>active</b>                 | <ul> <li>mand to put a label and description on an installation rollback point that can bint in other commands. Commands that support the rollback label include:</li> <li>k</li> <li>k</li> <li>efined in administrative EXEC mode are visible only in administrative EXE efined in EXEC mode for an SDR are visible only in EXEC mode.</li> <li>um of 15 characters which must adhere to the following rules:</li> </ul> | nistrator<br>be used   |
|                    | for assistance.<br>Use the <b>install label</b> common<br>to identify the rollback poor<br>• <b>clear install rollback</b><br>• <b>install rollback</b><br>• <b>show install rollback</b><br>Labels and descriptions de<br>Labels and descriptions de<br>The label can be a maximute<br>• No white-space<br>• Cannot include any converse<br>• <b>active</b><br>• <b>all</b> | <ul> <li>mand to put a label and description on an installation rollback point that can bint in other commands. Commands that support the rollback label include:</li> <li>k</li> <li>k</li> <li>efined in administrative EXEC mode are visible only in administrative EXE efined in EXEC mode for an SDR are visible only in EXEC mode.</li> <li>um of 15 characters which must adhere to the following rules:</li> </ul> | nistrator<br>be used   |

- description
- detail
- differences
- from
- force
- inactive
- install
- label
- label-name
- location
- noprompt
- rollback
- sdr
- summary
- synchronous
- test
- to
- verbose
- Cannot contain any of the following characters:
  - Comma (,)
  - Semi-colon (;)
  - Colon (:)
  - Single-quote ('')
  - Double-quote ("")

• Cannot contain uppercase alphabetic characters

· Cannot contain numeric characters only

## Task ID Task ID Operations

pkg-mgmt read, write

The following example shows how to define a label for an installation operation:

RP/0/RSP0/CPU0:router# **admin** RP/0/RSP0/CPU0:router(admin)# **install label 0 label-name brians-smu** 

Install operation 5 'install label 0 label-name brians\_smu' started by user 'user' on SDR Owner via CLI at 09:26:43 DST Thu Aug 09 2007. Install operation 5 completed successfully at 09:26:44 DST Thu Aug 09 2007.

## **Related Topics**

install activate, on page 11

## install remove

To delete inactive packages from a storage device, use the **install remove** command in EXEC or mode.

Administration EXEC Mode: install remove {id add-id | device:package | inactive } [sdr sdr-name] [prompt-level {default | none}] [asynchronous | synchronous] [test] EXEC Mode: install remove {device:package | inactive} [prompt-level {default | none}] [asynchronous | synchronous] [test] Syntax Description id add-id Specifies the ID number of an install add operation. The command deletes all packages that were added in the specified install add operation. The ID number of an **install add** operation is indicated in the syslog displayed during the operation and in the output of the show install log command. Up to 16 install add operations can be specified device : package Device and package, expressed in concatenated form (for example, disk0:asr9k-mgbl-3.8.0). For the device argument, the value is a specified storage device, typically disk0:. Note Multiple packages can be removed at the same time. Up to 32 *device* : *package* pairs can be specified. inactive Removes all inactive, noncommitted packages from the boot device (usually disk0:). sdr sdr-name (Optional. Administration EXEC mode only) Removes a package for a specific secure domain router (SDR). The *sdr-name* argument is the name assigned to the SDR. **prompt-level** {default (Optional) Specifies when you are prompted for input during the procedure. | none} • default — You are prompted only when input is required by the operation. • **none**—You are never prompted. (Optional) Performs the command in asynchronous mode. In asynchronous mode, asynchronous this command runs in the background, and the EXEC prompt is returned as soon as possible. This is the default mode. synchronous (Optional) Performs the command in synchronous mode. This mode allows the installation process to finish before the prompt is returned. test (Optional) Verifies the effects of proposed operations without making changes to the Cisco IOS XR software.

**Command Default** 

The operation is performed in asynchronous mode: The **install remove** command runs in the background, and the EXEC prompt is returned as soon as possible.

| Command Modes    | les EXEC |                                                   |                                                                                                    |
|------------------|----------|---------------------------------------------------|----------------------------------------------------------------------------------------------------|
| Command History  | Releas   | Se                                                | Modification                                                                                                    |
|                  | Releas   | se 3.7.2                                          | This command was introduced.                                                                                                    |
|                  | Releas   | se 4.0.0                                          | This command was removed from EXEC mode.                                                                                                    |
|                  |          |                                                   | Support was removed for the <b>sdr</b> keyword.                                                                                                    |
| Usage Guidelines |          |                                                   |                                                                                                    |
|                  | Note Or  | nly inactive packag                               | ges can be removed. (Packages cannot be in the active or committed software set.)                                                                                                    |
|                  |          | remove all inactive the inactive key              | we packages from the boot device (usually <b>disk0:</b> ), use the <b>install remove</b> command yword.                                                                                                    |
|                  |          | o remove a specific<br>evice: package arg         | e inactive package from a storage device, use the <b>install remove</b> command with the uments.                                                                                                    |
|                  |          |                                                   |                                                                                                    |
|                  |          |                                                   | inactive packages from the boot device, use the <b>show version</b> , <b>show install active</b> , or <b>tted</b> command to determine the device used as the boot device.                                                                                                    |
|                  | ke<br>du | eyword and argume<br>tring the operation a        | ges that were added in one or more specific <b>install add</b> operations, use the <b>id</b> <i>add-id</i> ent. The operation ID of an <b>install add</b> operation is indicated in the syslog displayed and in the output of the <b>show install log</b> command. If you specify packages according he packages that were added by the specified operation must still be on the router. |
| Command Modes    |          | o remove packages<br>EXEC mode.                   | from the Owner SDR, use the install remove command in administration EXEC                                                                                                    |
|                  |          | o remove all inactive<br>mmand with the <b>in</b> | ve packages from the boot device in the system or SDR, use the <b>install remove nactive</b> keyword.                                                                                                    |
|                  | User Pr  | rompts                                            |                                                                                                    |
|                  |          |                                                   | ommand with the <b>prompt-level none</b> keywords to automatically ignore any d proceed with the package removal.                                                                                                    |

## **Test Operation**

Use the **test** keyword to verify the effects of the package removal operation and determine whether the operation can be completed. After previewing the effects of the proposed operations, use the **show install log** command for more details about the effects of the proposed operations.

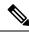

Note

When removing a package, note that the **install remove** command ignores secure domain router (SDR) boundaries and performs the operation in global scope.

The following example shows how to remove a specific inactive package. In this example, the operation is run in test mode. The operation is then confirmed and the package is removed.

```
RP/0/RSP0/CPU0:router# admin
RP/0/RSP0/CPU0:router(admin)# install remove
disk0:asr9k-diags-3.7.90 test
Install operation 30 'install remove disk0:asr9k-diags-3.7.90 test' started by user 'user b'
at 23:40:22 UTC Sat Apr 15 2006.
Warning: No changes will occur due to 'test' option being specified. The
Warning: following is the predicted output for this install command.
Info:
         This operation will remove the following package:
Info:
              disk0:asr9k-diags-3.7.90
Info:
        After this install remove the following install rollback points will
        no longer be reachable, as the required packages will not be present:
Info:
Info:
              4, 9, 10, 14, 15, 17, 18
Proceed with removing these packages? [confirm] {\boldsymbol{y}}
The install operation will continue asynchronously.
Install operation 30 completed successfully at 23.
```

The following example shows how to remove all inactive packages from the boot device:

```
RP/0/RSP0/CPU0:router# admin
RP/0/RSP0/CPU0:router(admin)# install remove inactive synchronous
RP/0/RSP0/CPU0:Aug 15 09:25:41.020 :
    instdir[198]: %INSTALL-INSTMGR-6-INSTALL_OPERATION_STARTED :
Install operation 8 '(admin) install remove inactive' started by user 'user_b'
Install operation 8 '(admin) install remove inactive' started by user 'user_b'
Install operation 8 '(admin) install remove inactive' started by user 'user_b'
Install operation 8 '(admin) install remove inactive' started by user 'user_b' at
    09:25:41 UTC Tue Aug 15 2006.
Info: This operation will remove the following package:
Info: disk0:asr9k-compmgmt_installmgr-0.0.5
Proceed with removing these packages? [confirm]
The install operation will continue asynchronously.
```

### **Related Topics**

install add, on page 21 show install log, on page 82 show install inactive, on page 76 show install request, on page 93

## install rollback to

To roll back the software set to a saved installation point or to the last committed installation point, use the **install rollback to** command in EXEC or administration EXEC mode.

Administration EXEC Mode:

install rollback to {point-idlabel | committed} [auto-abort-timer time] location node-id [sdr sdr-name] [asynchronous | synchronous] [parallel-reload] [prompt-level {default | none}] [test] [pause sw-change] EXEC Mode:

install rollback to {point-idlabel | committed} [auto-abort-timer time] location node-id [asynchronous | synchronous] [parallel-reload] [prompt-level {default | none}] [test] [pause sw-change]

| Syntax Description | point-id              | Installation point ID number.                                                                                                    |
|--------------------|-----------------------|----------------------------------------------------------------------------------------------------|
|                    | label                 | Label associated with an installation point.                                                                                                    |
|                    | committed             | Rolls the Cisco IOS XR software back to the last committed installation point.                                                                                                    |
|                    | auto-abort-timer time | (Optional) Specifies an abort timer value, <i>time</i> , in minutes, which when expired loads the last committed loadpath.                                                                                                    |
|                    | location node-id      | Specifies a node. The <i>node-id</i> argument is expressed in <i>rack/slot/module</i> notation.                                                                                                    |
|                    | sdr sdr-name          | (Optional) Rolls back the software set for a specific secure domain router (SDR).<br>The <i>sdr-name</i> argument is the name assigned to the SDR. The only SDR available is Owner, which refers to the entire router. This option is in administration EXEC mode only. |
|                    | asynchronous          | (Optional) Performs the command in asynchronous mode. In asynchronous mode, this command runs in the background, and the EXEC prompt is returned as soon as possible. This is the default mode.                                                                         |
|                    | synchronous           | (Optional) Performs the command in synchronous mode. This mode allows the installation process to finish before the prompt is returned.                                                                                                    |
|                    | parallel-reload       | (Optional) Forces all cards on the router to reload at the same time and then<br>come up with the new software, rather than proceeding according to the option<br>encoded in the install package.                                                                       |
|                    | prompt-level {default | (Optional) Specifies when you are prompted for input during the procedure.                                                                                                    |
|                    | none}                 | <ul> <li>default —You are prompted only when input is required by the operation.</li> <li>none —You are never prompted.</li> </ul>                                                                                                    |
|                    | test                  | (Optional) Verifies the effects of proposed operations without making changes to the Cisco IOS XR software.                                                                                                    |
|                    |                       |                                                                                                    |

|                 | pause sw-chan                                                                                                    | <b>ge</b> (Optional) Pauses the operation after the preparatory stage and before locking the configuration for the actual software change. While the operation is paused, you can perform configuration changes. You control the resumption of the operation at the CLI prompt.                                                                                                    |
|-----------------|----------------------------------------------------------------------------------------------------|----------------------------------------------------------------------------------------------------|
| Command Default |                                                                                                    | performed in asynchronous mode. The <b>install rollback to</b> command runs in the background, rompt is returned as soon as possible.                                                                                                    |
| Command Modes   | - EXEC                                                                                                    |                                                                                                    |
|                 | Administration                                                                                                    | EXEC                                                                                                    |
| Command History | Release                                                                                                    | Modification                                                                                                    |
|                 | Release 3.7.2                                                                                                    | This command was introduced.                                                                                                    |
|                 | Release 4.0.0                                                                                                    | This command was removed from EXEC mode.                                                                                                    |
|                 |                                                                                                    | Support was removed for the sdr keyword.                                                                                                    |
|                 | for assistance.<br>Use the <b>install</b> in<br>committed instal<br>activated, deaction<br>an ID number to<br>number assigned<br><b>commit</b> comma | roup assignment is preventing you from using a command, contact your AAA administrator<br>ollback to command to roll back the configuration to a saved installation point or to the last<br>lation point. Rollback points are created when the router is booted and when packages are<br>vated, or committed. When an installation point is created, Cisco IOS XR software assigns<br>that rollback point. To roll back to a saved installation point, enter the installation point ID<br>to it for the <i>point-id</i> argument. When a software configuration is committed with the <b>install</b><br>add, that configuration is also saved as the last committed installation point. Use the <b>committed</b><br>back to the last committed installation point. |
|                 | to identify a spe                                                                                                    | signed to installation points using the <b>install label</b> command. Then these labels can be used<br>effic installation point that you want to roll back to.                                                                                                    |
|                 | 0 Sp<br>1 Sp<br>12 Sp<br>15 Sp<br>2 Sp<br>4 Sp<br>6 Sp<br>7 Sp<br>8 Sp<br>9 Sp<br>committed Ro                                                       | <pre>:router(admin)# install rollback to ?<br/>cify the id for the install point to rollback to<br/>cify the id for the install point to rollback to<br/>cify the id for the install point to rollback to<br/>cify the id for the install point to rollback to<br/>cify the id for the install point to rollback to<br/>cify the id for the install point to rollback to<br/>cify the id for the install point to rollback to<br/>cify the id for the install point to rollback to<br/>cify the id for the install point to rollback to<br/>cify the id for the install point to rollback to<br/>cify the id for the install point to rollback to<br/>cify the id for the install point to rollback to<br/>rollback to the last committed installation point</pre> |

instability. If a reload is required to avoid system instability. If a reload is required, a confirmation prompt appears before the reload occurs. Use the **install rollback to** command with the **prompt-level none** keywords to automatically ignore any reload confirmation prompts and proceed with the rollback operation. If a software operation requires a node reload, the config-register for that node should be set to autoboot. If the config-register for the node is not set to autoboot, then the system automatically changes the setting and the node reloads. A message describing the change is displayed.

If a rollback operation requires that a package be activated that is no longer on the system (because the package had been removed), a message appears in the output of the **install rollback to** command indicating that the specified installation point is unavailable and that the required package must be added to roll back the software set to the specified installation point.

Use the **test** keyword to verify the effects of the proposed operations and determine whether the rollback operation can be completed. After previewing the effects of the proposed operations, use the **show install log** command for more details about the effects of the proposed operations.

Use the **clear install rollback oldest** command to delete saved installation points from the installation buffer.

Use the **show install rollback** command to display the software set associated with a saved installation point.

#### **Rolling Back the Software Set for a Specific SDR**

- To roll back the software set for a specific SDR from administration EXEC mode, use the **install rollback to** command with the **sdr** *sdr-name* keyword and argument.
- To roll back the software set when logged into an SDR, use the **install rollback to** command in EXEC mode.

### **Pausing Before Configuration Lock**

Use the **pause sw-change** keywords to pause the operation before locking the configuration. A rollback operation begins with preparatory steps, such as software checks, and then proceeds with the actual software change. The configuration is locked for the actual software change. If you specify the **pause sw-change** keywords, the operation pauses before locking the configuration and provides you with the option to hold the operation while you perform configuration changes, and proceed with the software change whenever you choose. This is useful, for example, if your workflow involves configuring a router out of the network during software change and you want to minimize the time that the router is out of the network. You can specify these keywords for both asynchronous and synchronous operations. In both cases, follow the onscreen instructions to control the pausing and completion of the operation.

## Task ID Task ID Operations

pkg-mgmt read, write

The following example shows how to roll back to a saved installation point:

```
RP/0/RSP0/CPU0:router# admin
RP/0/RSP0/CPU0:router(admin)# install rollback to 8
Install operation 10 'install rollback to 8' started by user
  'user_b' at 07:49:26
UTC Mon Nov 14 2005.
The install operation will continue asynchronously.
RP/0/RSP0/CPU0:router(admin)#Info:
The changes made to software configurations will not be persistent
Info: across system reloads. Use the command
  'admin install commit' to make
Info: changes persistent.
```

```
Info: Please verify that the system is consistent following
the software
Info: change using the following commands:
Info: show system verify
Info: install verify
The currently active software is the same as the committed
software.
Install operation 10 completed successfully at 07:51:24 UTC Mon
Nov 14 2005.
```

In the following example, the software is rolled back to the last committed installation point and the rollback is paused before configuration lock and then completed when the user enters the **install operation complete** command:

```
RP/0/RSP0/CPU0:router# install rollback to committed pause sw-change
Wed Jul 23 15:37:53.377 UTC
Install operation 16 'install rollback to committed pause sw-change'
  started by user 'userb' on SDR Owner via CLI at 15:37:54 UTC
Wed Jul 23 2008.
The install operation will continue asynchronously.
RP/0/RSP0/CPU0:router#Info: Install Method: Parallel Process Restart
Info: Install operation 16 is pausing before the config lock is
 applied for the software change as requested by the user.
Info: No further install operations will be allowed until the
 operation is resumed.
Info: Please continue the operation using one of the following
 steps:
Info: - run the command 'install operation 16 complete'.
      - run the command 'install operation 16 attach synchronous'
Info:
         and then answer the query.
RP/0/RSP0/CPU0:router# install operation 16 complete
Wed Jul 23 15:38:35.197 UTC
RP/0/RSP0/CPU0:router#Info: Install operation 16 has been resumed.
Info: The changes made to software configurations will not be persistent
 across system reloads. Use the command '(admin)
Info: install commit' to make changes persistent.
Info: Please verify that the system is consistent following the
  software change using the following commands:
Info:
       show system verify
        install verify packages
Info:
Install operation 16 completed successfully at 15:39:18 UTC Wed
 Jul 23 2008.
```

RP/0/RSP0/CPU0:router#

### **Related Topics**

show install log, on page 82 show install request, on page 93 clear install rollback oldest, on page 7 install commit, on page 33 install label, on page 44 show install rollback, on page 95

## install upgrade source

To upgrade the software package, use the **install upgrade source** command in administration EXEC mode.

install upgrade source [ftp | tftpsystem-disk] [path directory-path] [file-name | version version-number | packages] [source-file] [synchronous] [pause-reload]

| Syntax Description | source                                           | Specify the source location of the PIE files to be appended to the PIE filenames. Location options are as follows:                                                                                  |  |  |  |  |
|--------------------|--------------------------------------------------|----------------------------------------------------------------------------------------------------|--|--|--|--|
|                    |                                                  | <b>ftp:</b> —Copies from an FTP network server. The syntax is <b>ftp:</b> [[[//username [:password]@] location]/directory]/filename.                                                                |  |  |  |  |
|                    |                                                  | <b>tftp:</b> —Copies from a TFTP network server. The syntax is <b>tftp:</b> [[//location]/directory]/filename                                                                                       |  |  |  |  |
|                    |                                                  | <i>system disk</i> —Copies package source from system disk. Location options are as follows:                                                                                                    |  |  |  |  |
|                    |                                                  | <ul> <li>harddisk: —Copies from the hard disk drive file system (in present).</li> </ul>                                                                                                    |  |  |  |  |
|                    | • <b>disk1:</b> —Copies from disk1: file system. |                                                                                                    |  |  |  |  |
|                    | path directory-path                              | Specify the storage device and directory for the file search. The search is performed for the specified directory and all subdirectories in that directory tree.                                    |  |  |  |  |
|                    |                                                  | The syntax for directory-path is: device :[/ directory-path]                                                                                                    |  |  |  |  |
|                    |                                                  | If a directory path is not specified, then the search is performed in the current directory (a path of . [dot] is assumed).                                                                         |  |  |  |  |
|                    | file-name                                        | Only for TFTP, with file that contains a list of packages to be installed                                                                                                    |  |  |  |  |
|                    |                                                  | <b>Note</b> Directory listing is not possible                                                                                                    |  |  |  |  |
|                    | version version-number                           | Specify the package version that is to be installed                                                                                                    |  |  |  |  |
|                    | packages                                         | Specify the package names to install (packages can be <i>tar</i> file)                                                                                                    |  |  |  |  |
|                    | source-file                                      | Specify the source location of the PIE files on the system                                                                                                    |  |  |  |  |
|                    | synchronous                                      | (Optional) Performs the command in synchronous mode. This mode<br>allows the installation process to be completed before the prompt is<br>returned.                                                 |  |  |  |  |
|                    |                                                  | <b>Note</b><br>By default, installation operations are performed in asynchronous<br>mode. In asynchronous mode, the command will run without<br>expecting any user inputs while holding the prompt. |  |  |  |  |
|                    |                                                  |                                                                                                    |  |  |  |  |

| pause-reload | (Optional) Pauses the operation before any reload occurs. The configuration remains locked for the activation. This keyword precedes the following two keywords:                                                                             |
|--------------|----------------------------------------------------------------------------------------------------|
|              | • <b>pause-reload allow-sw-change</b> —The operation pauses before locking the configuration and provides the option to hold the operation while you perform configuration changes. You can proceed with the activation whenever you choose. |
|              | • <b>pause-reload disallow-sw-change</b> —The operation pauses before reload but this will not allow you to make any configuration changes.                                                                                                  |
|              | Note                                                                                                    |
|              | These keywords are applicable for asynchronous and synchronous operations. In both cases, follow onscreen instructions to control the pausing and completion of the operation.                                                               |

| Command Default  | By default <b>install upgrade source</b> picks active version packages.                                                                                                    |  |  |
|------------------|----------------------------------------------------------------------------------------------------|--|--|
| Command Modes    | Administration EXEC                                                                                                    |  |  |
| Command History  | Release Modification                                                                                                    |  |  |
|                  | ReleaseThis command was introduced.5.3.2                                                                                                    |  |  |
| Usage Guidelines | FTP                                                                                                    |  |  |
|                  | Use the following options to upgrade the system using FTP as source:                                                                                                    |  |  |
|                  | • Only repository without version—It picks delta packages (ignoring optional packages) of the active version; that is, the difference between packages present in the file specified and packages active on system. |  |  |
|                  | • Repository with version—It picks packages of the specified version. If a mini package of the specifi                                                                                                    |  |  |

- version is found in the file, it will upgrade the system, provided all dependency and package compatibility checks are completed successfully.
- Packages—Specifies the list of packages to add or upgrade the system. This option can be used to add *tar* files.

### TFTP

Use the following options to upgrade the system using TFTP as source:

- File-name—This option requires the package list to be provided in a file, which can then be used to upgrade the system or update the packages or SMU's. It picks delta packages (ignoring optional packages) of the active version; that is, the difference between packages present in the file specified and packages active on the system.
- File-name with version—It picks packages of the specified version. If a mini package of the specified version is found in the file, it will upgrade the system, provided all dependency and package compatibility checks are completed successfully.

• Packages—Specifies the list of packages to add or upgrade the system. This option can be used to add *tar* files.

### harddisk

Use the following options to upgrade the system using harddisk as source:

- Only repository without version—It picks delta packages (ignoring optional packages) of the active version; that is, the difference between packages present in the file specified and packages active on the system.
- Repository with version—It picks packages of the specified version. If a mini package of the specified version is found in the file, it will upgrade the system, provided all dependency and package compatibility checks are completed successfully.
- Packages—Specifies the list of packages to add or upgrade the system. This option can be used to add *tar* files.

#### Task ID Task ID Operation

pkg-mgmt execute

#### Example

This example shows how to upgrade a package to 5.2.4 version with image asr9k-mini-px.pie-5.2.4 from the FTP repository, using the **install upgrade source** command:

```
RP/0/RSP0/CPU0:router#admin
RP/0/RSP0/CPU0:router(admin)#install upgrade source ftp://10.10.10.10/yum_like_upgrade
asr9k-mini-px.pie-5.2.4 synchronous
```

This example shows how to upgrade a package to 5.3.2 version from the on-system repository, using the **install upgrade source** command:

```
RP/0/RSP0/CPU0:router#admin
RP/0/RSP0/CPU0:router(admin)#install upgrade source harddisk:/images/532 version 5.3.2
synchronous
```

This example shows how to upgrade package to release 5.1.0 from the TFTP repository, using the **install upgrade source** command:

```
RP/0/RSP0/CPU0:router#admin
RP/0/RSP0/CPU0:router(admin)# install upgrade source tftp://10.10.10.10/auto/tftpboot/userid
file-name packages.txt version 5.1.0 synchronous
```

This example shows how to add and activate the package or SMU of active version using the **install upgrade source** command:

```
RP/0/RSP0/CPU0:router#admin
RP/0/RSP0/CPU0:router(admin)# install upgrade source tftp://10.10.10.10/packages pkg1,pkg2
```

pkg1 is an optional package and pkg2 is a SMU. Both are active versions, but inactive on the system. The **install upgrade source** command checks whether the package or SMU is already inactive on system. If it is in inactive, the command skips its downloading, and adds as well as activates optional packages or SMUs along with its pre requisites.

## show install

To display active packages, use the **show install** command in EXEC or administration EXEC mode.

Administration EXEC Mode show install [detail | summary | verbose] [sdr sdr-name | location node-id]

**EXEC Mode show install [detail | summary | verbose] [location** *node-id*]

| Syntax Description | detail                   | (Optional) Displays a detailed summary of the active packages for a system, secure domain router (SDR), or node.                                                                                                    |
|--------------------|--------------------------|----------------------------------------------------------------------------------------------------|
|                    | summary                  | (Optional) Displays a summary of the active packages in a system or SDR. Use this command to display the default software profile for SDRs                                                                                    |
|                    | verbose                  | (Optional) Displays a detailed summary of the active packages for a system, SDR, or node, including component and file information for each package.                                                                          |
|                    | sdr sdr-name             | (Optional. Administration EXEC mode only.) Displays the active packages for a specific SDR. The <i>sdr-name</i> argument is the name assigned to the SDR. The only SDR available is Owner, which refers to the entire router. |
|                    | location node-id         | (Optional) Displays the active packages for a designated node. The <i>node-id</i> argument is expressed in <i>rack/slot/module</i> notation.                                                                                  |
| Command Default    | No default behavi        | or or values                                                                                                    |
| Command Modes      | EXEC                     |                                                                                                    |
|                    | Administration E2        | KEC                                                                                                    |
| Command History    | Release                  | Modification                                                                                                    |
|                    | Release 3.7.2            | This command was introduced.                                                                                                    |
| Usage Guidelines   |                          | and, you must be in a user group associated with a task group that includes appropriate task<br>oup assignment is preventing you from using a command, contact your AAA administrator                                         |
|                    |                          |                                                                                                    |
| -                  | Note This comman         | nd displays output that is similar to the <b>show install active</b> command.                                                                                                    |
|                    | Use the <b>show inst</b> | all command to display the active software set for all nodes, or for specific nodes. Enter                                                                                                    |

Use the **show install** command to display the active software set for all nodes, or for specific nodes. Enter the command in administration EXEC mode to display information for all nodes in all SDRs.

#### **Displaying Information for a Specific SDR**

- To display information for a specific SDR from administration EXEC mode, use the **sdr** *sdr-name* keyword and argument.
- To display information for an SDR when logged into that SDR, enter the command in EXEC mode.

#### **Displaying Information for a Specific Node**

Use the **location** *node-id* keyword and argument to display information for a specific node. If you do not specify a location with the **location** *node-id* keyword and argument, this command displays information from all nodes.

### Summary, Detailed, and Verbose Information

Use the **summary** keyword to display a summary of the active packages in a system or SDR. Use the **detail** keyword to display the active packages for each node in an SDR, or in all SDRs. Use the **verbose** keyword to display additional information, including component and file information for each package.

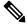

Note

This command displays output that is similar to the show install active command.

## **Displaying the Default SDR Software Profile**

When an SDR is created, the nodes assigned to that SDR are configured with the default software profile. To view a summary of the default SDR software configuration, enter the **show install summary** command in administration EXEC mode. Any new nodes that are configured to become a part of an SDR boot with the default software profile listed in the output of this command.

## Task ID

#### Task ID Operations

pkg-mgmt read

Use the **location** *node-id* keyword and argument to display the active packages for a designated node:

```
RP/0/RSP0/CPU0:router# show install location 0/rp0/cpu0
Thu May 20 10:08:54.666 DST
Node 0/RP0/CPU0 [HRP] [SDR: Owner]
Boot Device: disk0:
Boot Image: /disk0/asr9k-os-mbi-3.9.0/mbi-rp.vm
Active Packages:
    disk0:asr9k-k9sec-p-3.9.0
    disk0:asr9k-mpls-p-3.9.0
    disk0:asr9k-mgbl-p-3.9.0
    disk0:asr9k-mcast-p-3.9.0
    disk0:asr9k-doc-p-3.9.0
    disk0:asr9k-doc-p-3.9.0
    disk0:asr9k-fpd-3.9.0
    disk0:asr9k-fpd-3.9.0
```

Use the **summary** keyword to display a summary of the active packages in the system. This command also shows the default software profile used for new SDRs.

```
RP/0/RSP0/CPU0:router# show install summary
Thu May 20 10:14:38.919 DST
Active Packages:
    disk0:asr9k-upgrade-p-3.9.0
    disk0:asr9k-k9sec-p-3.9.0
    disk0:asr9k-mpls-p-3.9.0
    disk0:asr9k-mgbl-p-3.9.0
    disk0:asr9k-mcast-p-3.9.0
    disk0:asr9k-doc-p-3.9.0
    disk0:comp-asr9k-mini-3.9.0
    disk0:asr9k-fpd-3.9.0
    disk0:asr9k-fpd-3.9.0
```

Table 1: show install Field Descriptions

| Field              | Description                                                                       |
|--------------------|-----------------------------------------------------------------------------------|
| Boot Device        | Device where the node stores the active software.                                 |
| Boot Image         | Location on the DSC of the active minimum boot image (MBI) used to boot the node. |
| Active<br>Packages | Active packages loaded on the node.                                               |

## **Related Topics**

install activate, on page 11 show install active, on page 60 show install package, on page 87 show install pie-info, on page 90 show install which, on page 99

## show install active

To display active packages, use the **show install active** command in EXEC or administration EXEC mode.

Administration EXEC Mode show install active [detail | summary | verbose] [location node-id]

EXEC Mode show install active [detail | summary | verbose] [location *node-id*]

| Syntax Description | detail                                                                                                    | (Optional) Displays a detailed summary of the active packages for a system, secure domain router (SDR), or node.                                          |  |  |
|--------------------|----------------------------------------------------------------------------------------------------|----------------------------------------------------------------------------------------------------|--|--|
|                    | summary                                                                                                    | (Optional) Displays a summary of the active packages in a system or SDR.                                                                                  |  |  |
|                    | verbose                                                                                                    | (Optional) Displays a detailed summary of the active packages for a system, SDR, or node, including component information for each package.               |  |  |
|                    | sdr sdr-name                                                                                                    | (Optional. Administration EXEC mode only.) Displays the active packages for a specific SDR. The <i>sdr-name</i> argument is the name assigned to the SDR. |  |  |
|                    | <b>location</b> <i>node-id</i> (Optional) Displays the active packages for a designated node. The <i>node-id</i> argument is expressed in <i>rack/slot/module</i> notation. |                                                                                                    |  |  |
| Command Default    | None                                                                                                    |                                                                                                    |  |  |
| Command Modes      | Administration EXEC                                                                                                    |                                                                                                    |  |  |
|                    | EXEC                                                                                                    |                                                                                                    |  |  |
| Command History    | Release                                                                                                    | Modification                                                                                                    |  |  |
|                    | Release 3.7.2                                                                                                    | This command was introduced.                                                                                                    |  |  |
| Usage Guidelines   | _                                                                                                    |                                                                                                    |  |  |

ige duidennes

Note This command displays output that is similar to the show install command.

Use the **show install active** command to display the active software set for all nodes, or for specific nodes.

## **Displaying Information for a Specific Node**

Use the **location** *node-id* keyword and argument to display information for a specific node. If you do not specify a location with the **location** *node-id* keyword and argument, this command displays information from all nodes.

#### Summary, Detailed, and Verbose Information

Use the **summary** keyword to display a summary of the active packages in a system or SDR. Use the **detail** keyword to display the active packages for each node in an SDR, or in all SDRs. Use the **verbose** keyword to display additional information, including component and file information for each package.

## **For Superceded SMUs**

The **show install active** command doesnot display superceded SMUs. To get details of the superceded SMUs, use the **show install superceded** command.

The following example illustrates sample output from the **show install active** command with the **location** *node-id* keyword and argument specified:

```
RP/0/RSP0/CPU0:router# show install active location 0/1/cpu0
Node 0/1/CPU0 [LC] [SDR: Owner]
Boot Device: bootflash:
Boot Image: /disk0/asr9k-os-mbi-3.9.0.30I/mbiasr9k-lc.vm
Active Packages:
    disk0:asr9k-adv-video-3.9.0.14I
    disk0:asr9k-fpd-3.9.0.30I
    disk0:asr9k-diags-3.9.0.30I
    disk0:asr9k-k9sec-3.9.0.30I
    disk0:asr9k-mcast-3.9.0.30I
    disk0:asr9k-mpls-3.9.0.30I
    disk0:comp-
asr9k-mini-3.9.0.30I
```

The following example illustrates sample output from the **show install active** command with the **summary** keyword specified:

```
RP/0/RSP0/CPU0:router(admin) # show install active summary
Wed May 26 12:01:27.993 PST
Default Profile:
  Admin Resources
  SDRs:
    Owner
  Active Packages:
    disk0:asr9k-doc-3.9.0.03I
    disk0:asr9k-adv-video-3.9.0.14I
    disk0:asr9k-fpd-3.9.0.03I
    disk0:asr9k-diags-3.9.0.03I
    disk0:asr9k-k9sec-3.9.0.03I
    disk0:asr9k-mgbl-3.9.0.03I
    disk0:asr9k-mcast-3.9.0.03I
    disk0:asr9k-mpls-3.9.0.03I
    disk0:comp-
asr9k-mini-3.9.0.03I
```

### Table 2: show install active Field Descriptions

| Field              | Description                                                                       |
|--------------------|-----------------------------------------------------------------------------------|
| Boot Device        | Device where the node stores the active software.                                 |
| Boot Image         | Location on the DSC of the active minimum boot image (MBI) used to boot the node. |
| Active<br>Packages | Active packages loaded on the node.                                               |

## **Related Topics**

install activate, on page 11

show install package, on page 87

install activate (IOS XR 64 bit), on page 18

show install pie-info, on page 90

show install which, on page 99

# show install repository

To display the packages in the repository, use the **show install repository** command in XR EXEC or System Admin mode.

show install repository [all]

| Syntax Description | al Shows information about all the install software repositories.                                                                                                    |  |  |
|--------------------|----------------------------------------------------------------------------------------------------|--|--|
| Command Default    | - None                                                                                                    |  |  |
| Command Modes      | - XR EXEC                                                                                                    |  |  |
|                    | System Admin                                                                                                    |  |  |
| Command History    | Release Modification                                                                                                    |  |  |
|                    | ReleaseThis command was introduced.7.0.1                                                                                                    |  |  |
| Usage Guidelines   | To use this command, you must be in a user group associated with a task group that includes appropriate task IDs. If the user group assignment is preventing you from using a command, contact your AAA administrator for assistance.                                                                                                    |  |  |
|                    | The following example illustrates sample output from the <b>show install repository all</b> in XR EXEC mode:                                                                                                    |  |  |
|                    | <pre>RP/0/RSP0/CPU0:ios#show install repository all<br/>Wed Oct 18 10:01:14.158 UTC<br/>1 package(s) in Host repository:<br/>host-7.4.1.37I<br/>3 package(s) in Admin repository:<br/>asr9k-sysadmin-7.4.1.37I<br/>asr9k-common-7.4.1.37I<br/>3 package(s) in XR repository:<br/>asr9k-xr-7.4.1.37I<br/>asr9k-xr-7.4.1.37I<br/>asr9k-common-7.4.1.37I<br/>asr9k-common-7.4.1.37I</pre> |  |  |
|                    | The following example shows the output of the <b>show install repository all</b> command in System Admin mode:                                                                                                    |  |  |
|                    | sysadmin-vm:0_RSP0# <b>show install repository all</b><br>Wed Oct 18 10:02:31.254 UTC+00:00<br>Admin repository                                                                                                    |  |  |
|                    | asr9k-common-7.4.1.37I<br>asr9k-mini-x64-7.4.1.37I<br>asr9k-sysadmin-7.4.1.37I                                                                                                    |  |  |
|                    | XR repository                                                                                                    |  |  |
|                    | asr9k-common-7.4.1.37I<br>asr9k-mini-x64-7.4.1.37I                                                                                                    |  |  |

I

asr9k-xr-7.4.1.37I

Host repository host-7.4.1.37I

## show install audit

To compare the current active packages and software maintenance upgrades (SMUs) on the router with a list of packages and SMUs that should be active, use the **show install audit** command in EXEC or administration EXEC mode.

## Administration EXEC Mode

show install audit file *file-name* [sdr *sdr-name* | location *node-id*] [verbose]

## EXEC Mode

show install audit file *file-name* [location *node-id*] [verbose]

| Syntax Description | file file-name                                                                                                    | Specifies the location and name of the installation audit file.                                                                                                    |  |  |  |
|--------------------|----------------------------------------------------------------------------------------------------|----------------------------------------------------------------------------------------------------|--|--|--|
|                    | sdr sdr-name                                                                                                    | (Optional. Administration EXEC mode only.) Audits the active packages on a specific secure domain router (SDR). The <i>sdr-name</i> argument is the name assigned to the SDR. The only SDR available is Owner, which refers to the entire router. |  |  |  |
|                    | location node-id                                                                                                    | (Optional) Audits the active packages on a designated node. The <i>node-id</i> argument is expressed in <i>rack/slot/module</i> notation.                                                                                                    |  |  |  |
|                    | verbose                                                                                                    | (Optional) Displays a detailed summary of the audit and can be used for troubleshooting.                                                                                                    |  |  |  |
| Command Default    | No default behavi                                                                                                    | or or values                                                                                                    |  |  |  |
| Command Modes      | EXEC                                                                                                    | - EXEC                                                                                                    |  |  |  |
|                    | Administration E2                                                                                                    | KEC                                                                                                    |  |  |  |
| Command History    | Release                                                                                                    | Modification                                                                                                    |  |  |  |
|                    | Release 3.7.2                                                                                                    | This command was introduced.                                                                                                    |  |  |  |
| Usage Guidelines   | To use this command, you must be in a user group associated with a task group that includes appropriate task IDs. If the user group assignment is preventing you from using a command, contact your AAA administrator for assistance.                                                                                                   |                                                                                                    |  |  |  |
|                    | Use the <b>show install audit</b> command to compare the currently active packages and SMUs on the router with a list of packages and SMUs that should be active. The file should be a simple text file with a flat list of packages that should be active on the router. It should be placed in a location accessible from the router. |                                                                                                    |  |  |  |
|                    | Note the following about the audit file:                                                                                                    |                                                                                                    |  |  |  |
|                    | • Each package or SMU name must be on a separate line.                                                                                                    |                                                                                                    |  |  |  |
|                    |                                                                                                    |                                                                                                    |  |  |  |
|                    | Note For accurate line break.                                                                                                    | results, make sure that every line in the audit file, including the last line, is terminated with                                                                                                    |  |  |  |

• Comments are allowed and must begin with the pound character: #

а

- SMUs can be specified with a package name only; regular packages should be specified as "package-version". For SMUs, if a version is not specified, the default version of "1.0.0" is used.
- Composite package names are allowed.
- PIE extensions are allowed at the end of the package name, and they are stripped off.
- Maximum number of lines in a file is limited to 100; the maximum length of each line is limited to 256 characters.

Following are the contents of a valid audit file:

```
# R3.7.2
# some comments
#
comp-
asr9k-mini-3.7.2
asr9k-mgbl-3.7.2
asr9k-mcast-3.7.2
asr9k-base-3.7.2.CSCse42760
asr9k-base-3.7.2.CSCse14607
asr9k-mpls-3.7.2.CSCse00294
comp-asr9k-3.7.2.CSCsd07147
```

#### **Displaying Information for a Specific SDR**

- To display information for a specific SDR from administration EXEC mode, use the **sdr** *sdr-name* keyword and argument.
- To display information for an SDR when logged into that SDR, enter the **show install audit** command in EXEC mode.

#### **Displaying Information for a Specific Node**

Use the **location** *node-id* keyword and argument to display information for a specific node. If you do not specify a location with the **location** *node-id* keyword and argument, this command displays information for all nodes.

### **Verbose Information**

Use the **verbose** keyword to display additional information, including component and file information for each package.

#### **Command Output**

Output from the show install audit command provides the following information about the audit:

- Command completes successfully, and the result of the audit is success. This means that all packages listed in the audit file are active, and there are no extra packages active on all nodes where the audit was requested. This can refer to the entire router, a particular SDR, or a particular node.
- Command completes successfully, and the result of the audit is failure. Audit failure means that there are discrepancies between the set of packages listed in the audit file and the packages active on the nodes where audit is done.

The following additional messages indicate the type of discrepancy found in the audit:

- Package specified in the audit file is not present at all. In other words, there was no install add performed for this package.
- Package specified in the audit file is present, but is not active on all nodes where it should be active. For example, a package that goes only to route processors (RPs) is not active on all RPs audited (either the entire router or a specific SDR, depending on the scope of command).
- Package specified in the audit file is present, but is not active on some nodes where it should be active. In this case, a list is provided of the nodes where the package is not active.
- Extra package that is not present in the audit file is active on all nodes being audited.
- Extra package that is not present in the audit file is active on some nodes being audited. In this case, a list is provided of the nodes where the package is active.

## Task ID Task ID Operations

pkg-mgmt read

The following sample output indicates that the audit is successful:

```
RP/0/RSP0/CPU0:router# admin
RP/0/RSP0/CPU0:router(admin)# show install audit file tftp:/10.2.2.2/install_list.txt
Install audit operation completed.
Install audit result: SUCCESS
```

The following sample output indicates that there are discrepancies between the packages installed on the router and the supplied audit file:

RP/0/RSP0/CPU0:router(admin)# show install audit file tftp://10.2.2.2/install list.txt

Info: Package (asr9k-base-3.2.4.CSCxx12345) is not active only on node(s)
Info: 0/5/CPU0, 0/3/CPU0.
Install audit operation completed.
Install audit result: FAILED (discrepancies found)

#### **Related Topics**

install activate, on page 11 show install active, on page 60 show install package, on page 87 show install pie-info, on page 90 show install which, on page 99

## show install auto-abort-timer

To display the current auto-abort-timer, use the **show install auto-abort-timer** command in EXEC or administration EXEC mode.

|                    | show install auto-abort-                                                                                                    | timer                         |  |  |
|--------------------|----------------------------------------------------------------------------------------------------|-------------------------------|--|--|
| Syntax Description | This command has no keyw                                                                                                    | words or arguments.           |  |  |
| Command Default    | None                                                                                                    |                               |  |  |
| Command Modes      | EXEC                                                                                                    |                               |  |  |
|                    | Administration EXEC                                                                                                    |                               |  |  |
| Command History    | Release                                                                                                    | Modification                  |  |  |
|                    | Release 3.7.2                                                                                                    | This command was introduced.  |  |  |
| Usage Guidelines   | To use this command, you must be in a user group associated with a task group that includes appropria<br>IDs. If the user group assignment is preventing you from using a command, contact your AAA admin<br>for assistance. |                               |  |  |
|                    | The <b>show install auto-abort-timer</b> command displays the timer value configured with the <b>install activate</b> and <b>install deactivate</b> commands.                                                                |                               |  |  |
| Task ID            | Task ID Operations                                                                                                    |                               |  |  |
|                    | pkg-mgmt read                                                                                                    |                               |  |  |
|                    | The following sample output displays the current auto-abort-timer value:                                                                                                    |                               |  |  |
|                    | RP/0/RSP0/CPU0:router#                                                                                                    | show install auto-abort-timer |  |  |
|                    | No Auto Abort Timer(s)                                                                                                    | present                       |  |  |
|                    | Related Topics<br>install activate, on pag<br>install deactivate, on p                                                                                                    | -                             |  |  |

## show install boot-options

To display the boot options set for a specified location or for all locations, use the **show install boot-options** command in administration EXEC mode or EXEC mode.

show install boot-options [location node-id | all]

| Syntax Description |                                                                                      | (Optional) Specifies a node. The <i>node-id</i> argument is expressed in <i>rack/slot/module</i> notation. The <b>all</b> keyword specifies all nodes. |  |  |  |
|--------------------|--------------------------------------------------------------------------------------|----------------------------------------------------------------------------------------------------|--|--|--|
| Command Default    | If no location is specified,                                                         | the show install boot-options command displays boot options for all locations.                                                                         |  |  |  |
| Command Modes      | Administration EXEC                                                                  |                                                                                                    |  |  |  |
|                    | EXEC                                                                                 |                                                                                                    |  |  |  |
| Command History    | Release                                                                              | Modification                                                                                                    |  |  |  |
|                    | Release 3.7.2                                                                        | This command was introduced.                                                                                                    |  |  |  |
|                    | for assistance.<br>Use the <b>show install boo</b> d<br><b>boot-options</b> command. | t-options command to display boot options that were set using the install                                                                              |  |  |  |
| Task ID            |                                                                                      |                                                                                                    |  |  |  |
| Idsk ID            | Task ID Operations                                                                   |                                                                                                    |  |  |  |
|                    | pkg-mgmt read                                                                        |                                                                                                    |  |  |  |
|                    | The following example shows how to display the boot options for all locations:       |                                                                                                    |  |  |  |
|                    | RP/0/RSP0/CPU0:router# show install boot-options                                     |                                                                                                    |  |  |  |
|                    | Thu Jul 30 05:00:30.65<br>Node                                                       | 2 DST<br>Boot Options                                                                                                    |  |  |  |
|                    | 0/RSP0/CPU0<br>0/1/CPU0                                                              | no boot options set.<br>no boot options set.                                                                                                    |  |  |  |

no boot options set.

no boot options set.

### **Related Topics**

0/4/CPU0

0/6/CPU0

reload (administration EXEC) hw-module location reload clear install boot-options, on page 3

show install boot-options, on page 69 install boot-options, on page 31

## show install committed

To display committed software packages, use the **show install committed** command in EXEC or administration EXEC mode.

## Administration EXEC Mode

show install committed [detail | summary | verbose] [sdr sdr-name | location node-id]

## EXEC Mode

show install committed [detail | summary | verbose] [location node-id]

| Syntax Description               | detail                                                                                                    | (Optional) Displays a detailed summary of the committed packages for a system, secure domain router (SDR), or node.                                                                                                    |
|----------------------------------|----------------------------------------------------------------------------------------------------|----------------------------------------------------------------------------------------------------|
|                                  | summary                                                                                                    | (Optional) Displays a summary of the committed packages in a system or SDR.                                                                                                    |
|                                  | verbose                                                                                                    | (Optional) Displays a detailed summary of the committed packages<br>for a system, SDR, or node, including component and file<br>information for each package.                                                                                                    |
|                                  | sdr sdr-name                                                                                                    | (Optional. Administration EXEC mode only.) Displays the committed packages for a specific SDR. The <i>sdr-name</i> argument is the name assigned to the SDR. The only SDR available is Owner, which refers to the entire router.                                                                                                    |
|                                  | location node-id                                                                                                    | (Optional) Displays the committed packages for a designated node.                                                                                                    |
|                                  |                                                                                                    | The <i>node-id</i> argument is expressed in <i>rack/slot/module</i> notation.                                                                                                    |
| Command Default                  | Displays detailed information                                                                                                    | The <i>node-id</i> argument is expressed in <i>rack/slot/module</i> notation.<br>for all nodes in the SDR or system.                                                                                                    |
| Command Default<br>Command Modes | <ul> <li>Displays detailed information</li> <li>EXEC</li> </ul>                                                                                                    |                                                                                                    |
|                                  |                                                                                                    |                                                                                                    |
|                                  | EXEC                                                                                                    |                                                                                                    |
| Command Modes                    | EXEC Administration EXEC                                                                                                    | for all nodes in the SDR or system.                                                                                                    |
| Command Modes                    | <ul> <li>EXEC</li> <li>Administration EXEC</li> <li>Release</li> <li>Release 3.7.2</li> <li>To use this command, you must</li> </ul>                                                                                                    | for all nodes in the SDR or system. Modification                                                                                                    |
| Command Modes<br>Command History | <ul> <li>EXEC</li> <li>Administration EXEC</li> <li>Release</li> <li>Release 3.7.2</li> <li>To use this command, you must IDs. If the user group assignment for assistance.</li> <li>When a software package is according to the software package is according to the software</li></ul> | for all nodes in the SDR or system.          Modification         This command was introduced.         st be in a user group associated with a task group that includes appropriate task                                                                                                    |
| Command Modes<br>Command History | <ul> <li>EXEC<br/>Administration EXEC</li> <li>Release<br/>Release 3.7.2</li> <li>To use this command, you must<br/>IDs. If the user group assignment<br/>for assistance.</li> <li>When a software package is act<br/>software to be persistent across<br/>Use the show install committed</li> </ul>                                                                                                    | for all nodes in the SDR or system.          Modification         This command was introduced.         st be in a user group associated with a task group that includes appropriate task ent is preventing you from using a command, contact your AAA administrato         ctivated, it remains active only until the next router reload. To save the active |

#### **Displaying Information for a Specific SDR**

- To display information for a specific SDR from EXEC or administration EXEC mode, use the **sdr** *sdr-name* keyword and argument.
- To display information for an SDR when logged into that SDR, enter the **show install committed** command in EXEC or administration EXEC mode.

#### **Displaying Information for a Specific Node**

Use the **location** *node-id* keyword and argument to display information for a specific node. If you do not specify a location with the **location** *node-id* keyword and argument, this command displays information from all nodes.

#### Summary, Detailed, and Verbose Information

Use the **summary** keyword to display summary of packages in a system or SDR. Use the **detail** keyword to display the packages for each node in an SDR, or in all SDRs. Use the **verbose** keyword to display additional information, including component and file information for each package.

## Task ID Task ID Operations

pkg-mgmt read

The following shows sample output from the **show install committed** command with the **summary** keyword:

```
RP/0/RSP0/CPU0:router# admin
RP/0/RSP0/CPU0:router(admin)# show install committed summary
Thu May 27 00:06:11.155 DST
Committed Packages:
    disk0:asr9k-doc-3.9.0.04I
    disk0:asr9k-fpd-3.9.0.04I
    disk0:asr9k-adv-video-3.9.0.04I
    disk0:asr9k-diags-3.9.0.04I
    disk0:asr9k-k9sec-3.9.0.04I
    disk0:asr9k-mgbl-3.9.0.04I
    disk0:asr9k-mcast-3.9.0.04I
    disk0:asr9k-mpls-3.9.0.04I
    disk0:comp-
asr9k-mini-3.9.0.04I
```

The following shows sample output from the command. Enter the **show install committed** command without keywords or arguments to display detailed information for all nodes in the SDR or system:

```
RP/0/RSP0/CPU0:router# show install committed
Tue Jul 28 01:50:32.337 DST
Secure Domain Router: Owner
Node 0/RSP0/CPU0 [RP] [SDR: Owner]
Boot Device: disk0:
Boot Image: /disk0/asr9k-os-mbi-3.9.0.14I/mbiasr9k-rp.vm
Committed Packages:
```

```
disk0:comp-asr9k-mini-3.9.0.14I
   disk0:asr9k-adv-video-3.9.0.14I
   disk0:asr9k-fpd-3.9.0.14I
    disk0:asr9k-k9sec-3.9.0.14I
   disk0:asr9k-mgbl-3.9.0.14I
    disk0:asr9k-mcast-3.9.0.14I
    disk0:asr9k-mpls-3.9.0.14I
Node 0/1/CPU0 [LC] [SDR: Owner]
  Boot Device: mem:
  Boot Image: /disk0/asr9k-os-mbi-3.9.0.14I/lc/mbiasr9k-lc.vm
  Committed Packages:
   disk0:comp-asr9k-mini-3.9.0.14I
   disk0:asr9k-adv-video-3.9.0.14I
   disk0:asr9k-fpd-3.9.0.14I
   disk0:asr9k-mcast-3.9.0.14I
   disk0:asr9k-mpls-3.9.0.14I
Node 0/4/CPU0 [LC] [SDR: Owner]
 Boot Device: mem:
  Boot Image: /disk0/asr9k-os-mbi-3.9.0.14I/lc/mbiasr9k-lc.vm
  Committed Packages:
    disk0:comp-asr9k-mini-3.9.0.14I
   disk0:asr9k-adv-video-3.9.0.14I
   disk0:asr9k-fpd-3.9.0.14I
    disk0:asr9k-mcast-3.9.0.14I
   disk0:asr9k-mpls-3.9.0.14I
Node 0/6/CPU0 [LC] [SDR: Owner]
 Boot Device: mem:
  Boot Image: /disk0/asr9k-os-mbi-3.9.0.14I/lc/mbiasr9k-lc.vm
  Committed Packages:
    disk0:comp-asr9k-mini-3.9.0.14I
    disk0:asr9k-adv-video-3.9.0.14I
   disk0:asr9k-fpd-3.9.0.14I
   disk0:asr9k-mcast-3.9.0.14I
    disk0:asr9k-mpls-3.9.0.14I
```

Table 3: show install committed Field Descriptions

| Field              | Description                                                                       |
|--------------------|-----------------------------------------------------------------------------------|
| Boot Image         | Location on the DSC of the active minimum boot image (MBI) used to boot the node. |
| Committed Packages | Active packages committed on the node.                                            |

### **Related Topics**

install activate, on page 11 show install active, on page 60 show install package, on page 87 install commit, on page 33 show install, on page 57 show install pie-info, on page 90 show install which, on page 99

## show install health

To validate the status of all relevant parameters and ensure the system is ready for an upgrade, use the **show install health** command in administration EXEC mode.

### show install health

| Syntax Description | This comm                                                                                 | hand has no keywords or argume                                                 | its.                                                                                                    |  |  |
|--------------------|-------------------------------------------------------------------------------------------|--------------------------------------------------------------------------------|----------------------------------------------------------------------------------------------------|--|--|
| Command Default    | None                                                                                      |                                                                                |                                                                                                    |  |  |
| Command Modes      | Administra                                                                                | Administration EXEC                                                            |                                                                                                    |  |  |
| Command History    | Release                                                                                   | Modification                                                                   | -                                                                                                    |  |  |
|                    | Release 6.3.1                                                                             | This command was introduced.                                                   | _                                                                                                    |  |  |
| Usage Guidelines   |                                                                                           | user group assignment is prevent                                               | group associated with a task group that includes appropriate task<br>ing you from using a command, contact your AAA administrator |  |  |
|                    |                                                                                           | install health command provides the system.                                    | the ability to check the status of all parameters before an upgrade                                                               |  |  |
| Task ID            | Task ID                                                                                   | Operation                                                                      |                                                                                                    |  |  |
|                    | pkg-mgmt                                                                                  | read                                                                           |                                                                                                    |  |  |
|                    | This example displays output from the <b>show install health</b> command:                 |                                                                                |                                                                                                    |  |  |
|                    |                                                                                           | /CPU0:router(admin)# <b>show i</b><br>vm:0_RP0# show install heal<br>is: xrv9k |                                                                                                    |  |  |
|                    |                                                                                           | g Cards Information<br>g Sysadmin VMs Information                              |                                                                                                    |  |  |
|                    | Collectin                                                                                 | g XR VMs Information                                                           |                                                                                                    |  |  |
|                    |                                                                                           | all the required VMs are r<br>required VMs are Running                         | inning.                                                                                                    |  |  |
|                    |                                                                                           | g sysadmin VMs data                                                            |                                                                                                    |  |  |
|                    |                                                                                           | g Host data<br>g XR VMs data                                                   |                                                                                                    |  |  |
|                    |                                                                                           | g Lead VMs data                                                                |                                                                                                    |  |  |
|                    |                                                                                           | Test Plugins<br>Plugins results                                                |                                                                                                    |  |  |
|                    | Verifying                                                                                 | Result for:cal_version                                                         |                                                                                                    |  |  |
|                    |                                                                                           | Result for:cal_smus                                                            |                                                                                                    |  |  |
|                    | Verifying Result for:cal_local_active_swp<br>Verifying Result for:cal local committed swp |                                                                                |                                                                                                    |  |  |
|                    | Verifying                                                                                 | Result for:cal_disk_space                                                      |                                                                                                    |  |  |
|                    |                                                                                           | Result for:cal_marker_file                                                     |                                                                                                    |  |  |
|                    |                                                                                           | Result for:cal_mount_point<br>Result for:cal stale symli                       |                                                                                                    |  |  |
|                    |                                                                                           | Result for:cal prepared pa                                                     |                                                                                                    |  |  |

```
Verifying Result for:cal master active swp
Verifying Result for:cal_master_committed_swp
Verifying Result for:xr_master_active_swp
Verifying Result for:xr master committed swp
Verifying Result for:xr_local_active_swp
Verifying Result for:xr_local_committed_swp
Verifying Result for:cal image
Verifying Result for:host_version
Verifying Result for:host smus
Verifying Result for:xr_version
Verifying Result for:xr_smus
Verifying Result for:xr_disk_space
Verifying Result for:xr marker files
Verifying Result for:xr_mount_points
Verifying Result for:xr stale symlinks
Verifying Result for:xr_prepared_packages
****
                    System is in Consistent State. You can go ahead with next operation.
  Total time taken: 6.94424414635 seconds.
```

## show install inactive

To display the inactive packages on the designated shelf controller (DSC) for one or more secure domain routers (SDRs), use the **show install inactive** command in EXEC or administration EXEC mode.

### Administration EXEC Mode

show install inactive [detail | summary | verbose] [sdr sdr-name | location node-id]

### EXEC Mode

show install inactive [detail | summary | verbose] [location node-id]

| Syntax Description | detail                                                | (Optional) Displays summary and component information for inactive packages.                                                                                                    |  |  |  |  |
|--------------------|-------------------------------------------------------|----------------------------------------------------------------------------------------------------|--|--|--|--|
|                    | summary                                               | (Optional) Displays a summary of inactive packages.                                                                                                    |  |  |  |  |
|                    | verbose                                               | (Optional) Displays summary, component, and file information for inactive packages.                                                                                                    |  |  |  |  |
|                    | sdr sdr-name                                          | (Optional. Administration EXEC mode only.) Displays the inactive packages for a the boot device in a specific secure domain router (SDR). The <i>sdr-name</i> argument is the name assigned to the SDR. The only SDR available is Owner, which refers to the entire router. |  |  |  |  |
|                    | location node-id                                      | (Optional) Displays the inactive software set from a designated node. The <i>node-id</i> argument is expressed in <i>rack/slot/module</i> notation.                                                                                                    |  |  |  |  |
| Command Default    | None                                                  |                                                                                                    |  |  |  |  |
| Command Modes      | Administration EXEC                                   |                                                                                                    |  |  |  |  |
|                    | EXEC                                                  |                                                                                                    |  |  |  |  |
| Command History    | Release                                               | Modification                                                                                                    |  |  |  |  |
|                    | Release 3.7.2                                         | This command was introduced.                                                                                                    |  |  |  |  |
| Usage Guidelines   | Use the show install inactiv                          | ve command to display the inactive packages for the DSC.                                                                                                    |  |  |  |  |
|                    |                                                       |                                                                                                    |  |  |  |  |
| -                  | Note Use the show version,<br>used as the boot device | show install active, or show install committed command to determine the devi-                                                                                                    |  |  |  |  |

Enter the command in administration EXEC mode to display information for the DSDRSC in all SDRs.

#### **Displaying Information for a Specific SDR**

- To display information for a specific SDR from administration EXEC mode, use the **sdr** *sdr-name* keyword and argument.
- To display information for an SDR when logged into that SDR, enter the command in EXEC mode.

#### **Displaying Information for a Specific Node**

Use the **location** *node-id* keyword and argument to display information for a specific node. If you do not specify a location with the **location** *node-id* keyword and argument, this command displays information from all nodes.

### Summary, Detailed, and Verbose Information

Use the **summary** keyword to display summary of inactive packages in a system or SDR. Use the **detail** keyword to display the packages for each node in an SDR, or in all SDRs. Use the **verbose** keyword to display additional information, including component and file information for each package.

The following example shows sample output from the show install inactive command:

```
RP/0/RP0/CPU0:router# show install inactive
 Node 0/1/CPU0 [LC] [SDR: Owner]
   Boot Device: bootflash:
   Inactive Packages:
     disk0:comp-asr9k-mini-3.7.2
      disk0:asr9k-infra-test-3.7.2
     disk0:asr9k-fpd-3.7.2
     disk0:asr9k-diags-3.7.2
     disk0:asr9k-mcast-3.7.2
     disk0:asr9k-mpls-3.7.2
      disk0:asr9k-base-3.7.2
     disk0:asr9k-os-mbi-3.7.2
 Node 0/4/CPU0 [LC] [SDR: Owner]
   Boot Device: bootflash:
    Inactive Packages:
     disk0:comp-asr9k-mini-3.7.2
     disk0:asr9k-infra-test-3.7.2
     disk0:asr9k-fpd-3.7.2
      disk0:asr9k-diags-3.7.2
     disk0:asr9k-mcast-3.7.2
      disk0:asr9k-mpls-3.7.2
     disk0:asr9k-base-3.7.2
     disk0:asr9k-os-mbi-3.7.2
 Node 0/6/CPU0 [LC] [SDR: Owner]
   Boot Device: bootflash:
    Inactive Packages:
     disk0:comp-asr9k-mini-3.7.2
     disk0:asr9k-infra-test-3.7.2
     disk0:asr9k-fpd-3.7.2
     disk0:asr9k-diags-3.7.2
     disk0:asr9k-mcast-3.7.2
     disk0:asr9k-mpls-3.7.2
     disk0:asr9k-base-3.7.2
      disk0:asr9k-os-mbi-3.7.2
  Node 0/RSP0/CPU0 [HRP] [SDR: Owner]
```

```
Boot Device: disk0:

Inactive Packages:

disk0:comp-asr9k-mini-3.7.2

disk0:asr9k-infra-test-3.7.2

disk0:asr9k-fpd-3.7.2

disk0:asr9k-diags-3.7.2

disk0:asr9k-mgbl-3.7.2

disk0:asr9k-mpls-3.7.2

disk0:asr9k-mpls-3.7.2

disk0:asr9k-base-3.7.2

disk0:asr9k-base-3.7.2

disk0:asr9k-os-mbi-3.7.2
```

The following example shows sample output from the **show install inactive** command with the **summary** keyword:

```
RP/0/RSP0/CPU0:router# show install inactive summary
```

```
Tue Feb 3 02:09:21.359 PST
Inactive Packages:
    disk0:comp-asr9k-mini-3.7.2
    disk0:asr9k-infra-test-3.7.2
    disk0:asr9k-fpd-3.7.2
    disk0:asr9k-diags-3.7.2
    disk0:asr9k-mgbl-3.7.2
    disk0:asr9k-mcast-3.7.2
    disk0:asr9k-mpls-3.7.2
    disk0:asr9k-rout-3.7.2
    disk0:asr9k-base-3.7.2
    disk0:asr9k-os-mbi-3.7.2
```

The following example shows sample output from the **show install inactive** command with the **detail** and **location** keywords:

```
RP/0/RSP0/CPU0:router# show install inactive detail location 0/1/cpu0
Tue Feb 3 02:14:31.299 PST
 Node 0/1/CPU0 [LC] [SDR: Owner]
   Boot Device: bootflash:
   Inactive Packages:
      disk0:comp-asr9k-mini-3.7.2
        disk0:asr9k-lc-3.7.2
        disk0:asr9k-fwdg-3.7.2
        disk0:asr9k-admin-3.7.2
        disk0:asr9k-base-3.7.2
        disk0:asr9k-os-mbi-3.7.2
      disk0:asr9k-infra-test-3.7.2
      disk0:asr9k-fpd-3.7.2
      disk0:asr9k-diags-3.7.2
      disk0:asr9k-mcast-3.7.2
      disk0:asr9k-mpls-3.7.2
```

### Table 4: show install inactive Field Descriptions

| Field                                   | Description                                                  |
|-----------------------------------------|--------------------------------------------------------------|
| disk0:asr9k-mgbl-3.8.0                  | Storage device and the name of the package that is inactive. |
| asr9k-mgbl V3.8.0 Manageability Package | Name of the package that is inactive.                        |
| Vendor                                  | Name of the manufacturer.                                    |
| Desc                                    | Name of the package.                                         |
| Build                                   | The date and time when the inactive package was built.       |
| Source                                  | The source directory where the inactive package was built.   |

## **Related Topics**

install deactivate, on page 35 show install package, on page 87 install deactivate (IOS XR 64 bit), on page 42 show install pie-info, on page 90 show install which, on page 99

# show install issu inventory

To display the status of each node and the current status of ISSU, use the **show install issu inventory** command in administration EXEC mode.

show install issu inventory[detail | type ism-card-type]

| Syntax Description | detail                              | Displays detailed information about the status of each card.                                                                                                    |  |  |  |
|--------------------|-------------------------------------|----------------------------------------------------------------------------------------------------|--|--|--|
|                    | <b>type</b><br>ism-card-type        | displays information regarding a specific card type. <i>ism-card-type</i> values can be of the following:                                                                            |  |  |  |
|                    |                                     | 1—Show inventory of all Active RPs in ndsc Racks                                                                                                    |  |  |  |
|                    |                                     | 2—Show inventory of all Standby RPs in ndsc Racks                                                                                                    |  |  |  |
|                    |                                     | 3—Show inventory of all Active DRPs (any rack)                                                                                                    |  |  |  |
|                    |                                     | 4—Show inventory of all Standby DRPs (any rack)                                                                                                    |  |  |  |
|                    |                                     | 5—Show inventory of the dSC node                                                                                                    |  |  |  |
|                    |                                     | 6—Show inventory of the Standby dSC node                                                                                                    |  |  |  |
|                    |                                     | 7—Show inventory of all Active Non-root SCs                                                                                                    |  |  |  |
|                    |                                     | 8—Show inventory of all Standby Non-root SCs                                                                                                    |  |  |  |
|                    |                                     | 9—Show inventory of the Root SC                                                                                                    |  |  |  |
|                    |                                     | 10—Show inventory of the Root SC backup                                                                                                    |  |  |  |
|                    |                                     | 11—Show inventory of all LCs (any rack)                                                                                                    |  |  |  |
|                    |                                     | 12—Show inventory of all Non-Fabric SPs. Eg:LC, Alarm, Fan Controller SPs                                                                                                    |  |  |  |
|                    | 13—Show inventory of all Fabric SPs |                                                                                                    |  |  |  |
| Command Default    | Summary inform                      | mation is displayed                                                                                                    |  |  |  |
| Command Modes      | Administration                      | EXEC                                                                                                    |  |  |  |
| Command History    | Release M                           | lodification                                                                                                    |  |  |  |
|                    |                                     | his command was ntroduced.                                                                                                    |  |  |  |
| Usage Guidelines   |                                     | mand, you must be in a user group associated with a task group that includes appropriate tasl group assignment is preventing you from using a command, contact your AAA administrato |  |  |  |
|                    | The show insta                      | <b>ll issu inventory</b> command displays output only when the ISSU process is running.                                                                                              |  |  |  |
| Task ID            | Task ID Opera                       | ation                                                                                                    |  |  |  |
|                    | pkg-mgmt read                       |                                                                                                    |  |  |  |
|                    |                                     |                                                                                                    |  |  |  |

# show install issu stage

To display the current stage of the running ISSU process, use the **show install issu stage** command in administration EXEC mode.

show install issu stage [detail]

| Syntax Description | <b>detail</b> Displays more information regarding the stage of the process.                                                                                                    |  |  |  |  |
|--------------------|----------------------------------------------------------------------------------------------------|--|--|--|--|
| Command Default    | Displays summary information about the ISSU stage on the router.                                                                                                    |  |  |  |  |
| Command Modes      | Administration EXEC                                                                                                    |  |  |  |  |
| Command History    | Release Modification                                                                                                    |  |  |  |  |
|                    | ReleaseThis command was4.2.1introduced.                                                                                                    |  |  |  |  |
| Usage Guidelines   | To use this command, you must be in a user group associated with a task group that includes appropriate task IDs. If the user group assignment is preventing you from using a command, contact your AAA administrator for assistance. |  |  |  |  |
|                    | The <b>show install issu stage</b> command displays output only when the ISSU process is running.                                                                                                    |  |  |  |  |
| Task ID            | Task ID Operation                                                                                                    |  |  |  |  |
|                    | pkg-mgmt read                                                                                                    |  |  |  |  |
|                    | This example displays output from the show install issu stage command during the load phase:                                                                                                    |  |  |  |  |
|                    | <pre>RP/0/RSP0/CPU0:router(admin) # show install issu stage</pre>                                                                                                    |  |  |  |  |
|                    | Thu Dec 8 16:09:48.397 UTC<br>Current State : LOAD phase done (Load phase done)<br>Status : 31% Completed<br>Participating nodes : 0<br>Nodes in progress : 0                                                                         |  |  |  |  |

# show install log

To display the details of installation requests, use the **show install log** command in EXEC or administration EXEC mode.

show install log [install-id | from install-id] [detail | verbose] [reverse]

| Syntax Description | install-id                                                                                                    | (Optional) Identifier assigned to an installation operation.                                                                                            |  |  |  |  |
|--------------------|----------------------------------------------------------------------------------------------------|----------------------------------------------------------------------------------------------------|--|--|--|--|
|                    | from install-id                                                                                                    | (Optional) Displays information for logs from the specified installation identifier and forward.                                                        |  |  |  |  |
|                    | detail                                                                                                    | (Optional) Displays details including impact to processes and nodes.                                                                                    |  |  |  |  |
|                    | verbose                                                                                                    | (Optional) Displays the information from the keyword, plus additional information about impacts to files, processes, and dynamic link libraries (DLLs). |  |  |  |  |
|                    | reverse                                                                                                    | (Optional) Displays the logs in reverse order.                                                                                                    |  |  |  |  |
| Command Default    | None                                                                                                    |                                                                                                    |  |  |  |  |
| Command Modes      | Administration I                                                                                                    | EXEC                                                                                                    |  |  |  |  |
|                    | EXEC                                                                                                    |                                                                                                    |  |  |  |  |
| Command History    | Release                                                                                                    | Modification                                                                                                    |  |  |  |  |
|                    | Release 3.7.2                                                                                                    | This command was introduced.                                                                                                    |  |  |  |  |
| Usage Guidelines   | Enter the <b>show install log</b> command with no arguments to display a summary of all installation operations, including the changes to files and the processes impacted by each request. Specify the <i>install-id</i> argument to display details for a specific operation. |                                                                                                    |  |  |  |  |
|                    | The <i>install-id</i> argument is listed beside each operation in the <b>show install log</b> summary and is attached to messages from that operation. For example, the third installation operation has "Install 3:" attached to all its status messages.                      |                                                                                                    |  |  |  |  |
|                    | The <b>reverse</b> keyword displays the information from the latest install log to the oldest install log. Use the <b>from</b> keyword to limit the output to be from the specified installation identifier and later.                                                          |                                                                                                    |  |  |  |  |
|                    | Displaying Information for a Specific SDR                                                                                                    |                                                                                                    |  |  |  |  |
|                    | <ul> <li>To display information for a specific SDR from administration EXEC mode, use the sdr <i>sdr-name</i> keyword and argument.</li> <li>To display information for an SDR when logged into that SDR, enter the command in EXEC mode.</li> </ul>                            |                                                                                                    |  |  |  |  |
|                    | Detailed and Verbose Information                                                                                                    |                                                                                                    |  |  |  |  |
|                    | Use the <b>detail</b> keyword to display detailed information for all previous installations, including impact to                                                                                                    |                                                                                                    |  |  |  |  |
|                    |                                                                                                    | odes impacted. The detailed information is a subset of the information displayed with the                                                               |  |  |  |  |

Use the **verbose** keyword to display detailed information for all previous installations, information including files changes, impact to processes, and impact to dynamic link libraries (DLLs).

The following example shows a summary of all installation requests:

```
RP/0/RSP0/CPU0:router# admin
RP/0/RSP0/CPU0:router(admin)# show install log
Tue Jul 28 02:01:55.887 DST
Install operation 1 started by user 'user' via CLI at 14:14:19 DST Tue Jul
14 2009.
    (admin) install add /compactflash:asr9k-k9sec-p.pie-3.9.0.14I
    /compactflash:asr9k-mcast-p.pie-3.9.0.14I
    /compactflash:asr9k-mgbl-p.pie-3.9.0.14I
    /compactflash:asr9k-mpls-p.pie-3.9.0.14I
    /compactflash:asr9k-fpd.pie-3.9.0.14I
    /compactflash:asr9k-diags-p.pie-3.9.0.14I
    /compactflash:asr9k-adv-video-p.pie-3.9.0.14I activate
    Install operation 1 completed successfully at 14:27:50 DST Tue Jul 14 2009.
Install operation 2 started by user 'user' via CLI at 14:28:16 DST Tue Jul
14 2009.
    (admin) install commit
    Install operation 2 completed successfully at 14:28:18 DST Tue Jul 14 2009.
```

2 entries shown

The following example shows the details for a specific installation request. The **detail** keyword is used to display additional information about the impact of the operation to processes and nodes:

```
RP/0/RSP0/CPU0:router(admin)# show install log 2 detail
Tue Jul 28 02:09:08.628 DST
Install operation 2 started by user 'user_b' via CLI at 14:28:16 DST Tue Jul14 2009.
(admin) install commit
Install operation 2 completed successfully at 14:28:18 DST Tue Jul 14 2009.
Install logs:
Install operation 2 '(admin) install commit' started by user 'user_b' via
CLI at 14:28:16 DST Tue Jul 14 2009.
Install operation 2 completed successfully at 14:28:18 DST Tue Jul 14 2009.
```

The following example shows information for the installation requests. The **verbose** keyword is used to display detailed information including file changes, impact to processes, and impact to DLLs.

RP/0/RSP0/CPU0:router(admin)# show install log 2 verbose
Tue Jul 28 02:21:49.011 DST

```
Install operation 1 started by user 'user b' via CLI at 14:14:19 DST Tue Jul
14 2009.
(admin) install add /compactflash:asr9k-k9sec-p.pie-3.9.0.14I
/compactflash:asr9k-mcast-p.pie-3.9.0.14I
/compactflash:asr9k-mgbl-p.pie-3.9.0.14I
/compactflash:asr9k-mpls-p.pie-3.9.0.14I
/compactflash:asr9k-fpd.pie-3.9.0.14I
/compactflash:asr9k-diags-p.pie-3.9.0.14I
/compactflash:asr9k-adv-video-p.pie-3.9.0.14I activate
Install operation 1 completed successfully at 14:27:50 DST Tue Jul 14 2009.
Install logs:
    Install operation 1 '(admin) install add
    /compactflash:asr9k-k9sec-p.pie-3.9.0.14I
    /compactflash:asr9k-mcast-p.pie-3.9.0.14I
    /compactflash:asr9k-mgbl-p.pie-3.9.0.14I
    /compactflash:asr9k-mpls-p.pie-3.9.0.14I
    /compactflash:asr9k-fpd.pie-3.9.0.14I
    /compactflash:asr9k-diags-p.pie-3.9.0.14I
    /compactflash:asr9k-adv-video-p.pie-3.9.0.14I activate' started by
    user 'user b' via CLI at 14:14:19 DST Tue Jul 14 2009.
    Part 1 of 2 (add software): Started
   Warning: Skipped adding the following package as it was already present:
   Warning:
                 disk0:asr9k-diags-3.9.0.14I
    Warning: Please check:
   Warning: - the set of active packages using '(admin) show install
   Warning:
                active'.
    Warning:
              - the set of inactive packages using '(admin) show install
                inactive'.
   Warning:
    Tnfo:
             The following packages are now available to be activated:
    Info:
    Info:
                 disk0:asr9k-k9sec-3.9.0.14I
                 disk0:asr9k-mcast-3.9.0.14I
    Info:
                 disk0:asr9k-mgbl-3.9.0.14I
    Info:
                 disk0:asr9k-mpls-3.9.0.14I
   Info:
                 disk0:asr9k-fpd-3.9.0.14I
    Info:
    Info:
                 disk0:asr9k-diags-3.9.0.14I
    Info:
                  disk0:asr9k-adv-video-3.9.0.14I
    Info:
    Info:
              The packages can be activated across the entire router.
    Info:
   Part 1 of 2 (add software): Completed successfully (skipped adding one or
   more packages because they were already present on the boot device)
    Part 2 of 2 (activate software): Started
    Info:
             Cannot activate the following package as it is already active on
    Info:
             the router:
    Info:
                  disk0:asr9k-diags-3.9.0.14I
    Info:
    Info:
    Info:
              The following sequence of sub-operations has been determined to
    Info:
             minimize any impact:
    Info:
    Info:
              Sub-operation 1:
    Info:
                 Install Method: Parallel Process Restart
    Info:
                  asr9k-mpls-3.9.0.14I
    Info:
              Sub-operation 2:
    Info:
    Info:
                 Install Method: Parallel Process Restart
                 asr9k-mcast-3.9.0.14I
    Info:
    Info:
    Info:
              Sub-operation 3:
                 Install Method: Parallel Process Restart
    Info:
                 asr9k-k9sec-3.9.0.14I
    Info:
```

Info:

```
Info:
             Sub-operation 4:
                 Install Method: Parallel Process Restart
   Info:
   Info:
                 asr9k-fpd-3.9.0.14I
   Info:
   Info:
             Sub-operation 5:
   Info:
                 Install Method: Parallel Process Restart
   Info:
                  asr9k-mgbl-3.9.0.14I
   Info:
   Info:
             Sub-operation 6:
   Info:
                 Install Method: Parallel Process Restart
                  asr9k-adv-video-3.9.0.14I
   Info:
   Info:
             The changes made to software configurations will not be
   Info:
   Info:
             persistent across system reloads. Use the command '(admin)
             install commit' to make changes persistent.
   Info:
             Please verify that the system is consistent following the
   Info:
   Info:
             software change using the following commands:
   Info:
                 show system verify
   Info:
                 install verify packages
   Part 2 of 2 (activate software): Completed successfully
   Part 1 of 2 (add software): Completed successfully (skipped adding one or
   more packages because they were already present on the boot device)
   Part 2 of 2 (activate software): Completed successfully
   Install operation 1 completed successfully at 14:27:50 DST Tue Jul 14 2009.
Summary:
   Sub-operation 1:
   Install method: Parallel Process Restart
   Summary of changes on node 0/RSP0/CPU0:
       Activated:
                   asr9k-mpls-3.9.0.14I
           6 asr9k-mpls processes affected (0 updated, 6 added, 0 removed, 0 impacted)
   Summary of changes on node 0/1/CPU0:
       Activated:
                   asr9k-mpls-3.9.0.14I
           1 asr9k-mpls processes affected (0 updated, 1 added, 0 removed, 0 impacted)
   Summary of changes on node 0/4/CPU0:
       Activated:
                   asr9k-mpls-3.9.0.14I
           1 asr9k-mpls processes affected (0 updated, 1 added, 0 removed, 0 impacted)
   Summary of changes on node 0/6/CPU0:
       Activated: asr9k-mpls-3.9.0.14I
           1 asr9k-mpls processes affected (0 updated, 1 added, 0 removed, 0 impacted)
   Sub-operation 2:
   Install method: Parallel Process Restart
   Summary of changes on node 0/RSP0/CPU0:
       Activated:
                     asr9k-mcast-3.9.0.14I
           16 asr9k-mcast processes affected (0 updated, 16 added, 0 removed, 0 impacted)
   Summary of changes on node 0/1/CPU0:
       Activated: asr9k-mcast-3.9.0.14I
           1 asr9k-base processes affected (1 updated, 0 added, 0 removed, 0 impacted)
           2 asr9k-mcast processes affected (0 updated, 2 added, 0 removed, 0 impacted)
   Summary of changes on node 0/4/CPU0:
       Activated: asr9k-mcast-3.9.0.14T
           1 asr9k-base processes affected (1 updated, 0 added, 0 removed, 0 impacted)
           2 asr9k-mcast processes affected (0 updated, 2 added, 0 removed, 0 impacted)
   Summary of changes on node 0/6/CPU0:
       Activated:
                    asr9k-mcast-3.9.0.14I
           1 asr9k-base processes affected (1 updated, 0 added, 0 removed, 0 impacted)
```

--More--

The following example shows all installation requests in reverse order, such that the most recent requests are displayed first:

RP/0/RSP0/CPU0:router(admin)# show install log reverse

```
Install operation 2 started by user 'user_a' via CLI at 12:33:10 GMT Mon Oct 29 2008.
(admin) install add /tftp:/xx-tftp/user_a/asr9k-fpd.pie
Install operation 2 completed successfully at 12:35:19 GMT Mon Oct 29 2008.
```

Install operation 1 started by user 'user\_a' via CLI at 12:31:07 GMT Mon Oct 29 2007. (admin) install add /tftp:/xx-tftp/user\_a/asr9k-mgbl.pie Install operation 1 completed successfully at 12:32:12 GMT Mon Oct 29 2008.

#### **Related Topics**

install activate, on page 11 install add, on page 21 install deactivate, on page 35 install remove, on page 47 install commit, on page 33 install rollback to, on page 50

# show install package

To display information about a package, use the **show install package** command in EXEC or administration EXEC mode.

**show install package** {*device:package* | **all**} [**brief** | **detail** | **verbose**]

| Syntax Description | device : package                                                                                                    | Device and package, expressed in concatenated form (for example, disk0:asr9k-mgbl-3.8.0). For the <i>device:</i> argument, the value is a specified storage device, typically <b>disk0:</b> . |  |  |  |
|--------------------|----------------------------------------------------------------------------------------------------|----------------------------------------------------------------------------------------------------|--|--|--|
|                    | all                                                                                                    | Displays all installed packages on the system or SDR.                                                                                                    |  |  |  |
|                    | brief                                                                                                    | (Optional) Displays only the name and version of packages.                                                                                                    |  |  |  |
|                    | detail                                                                                                    | (Optional) Displays detailed information including impact to processes and nodes, vendor information, card support, and component information.                                                |  |  |  |
|                    | verbose                                                                                                    | (Optional) Displays the information included in the keyword, plus information about dynamic link libraries (DLLs).                                                                            |  |  |  |
| Command Default    | None                                                                                                    |                                                                                                    |  |  |  |
| Command Modes      | Administration EXEC                                                                                                    |                                                                                                    |  |  |  |
|                    | EXEC                                                                                                    |                                                                                                    |  |  |  |
| Command History    | Release                                                                                                    | Modification                                                                                                    |  |  |  |
|                    | Release 3.7.2                                                                                                    | This command was introduced.                                                                                                    |  |  |  |
| Usage Guidelines   | Use the <b>show install package</b> command with the <b>all</b> keyword to display a list of the packages on the router or SDR.                                                                                                    |                                                                                                    |  |  |  |
|                    | Use the <b>show install package</b> command with the <b>detail</b> keyword to display the version of the package, name of the manufacturer, name of the package, date and time when the package was built, and source directory where the package was built. |                                                                                                    |  |  |  |
|                    | Use the <b>show install package</b> command with the <b>verbose</b> keyword to display the same information as the <b>detail</b> keyword, plus additional information about DLLs.                                                                            |                                                                                                    |  |  |  |
|                    |                                                                                                    |                                                                                                    |  |  |  |
|                    |                                                                                                    | nd returns the same data in EXEC mode and administration EXEC mode. In EXEC mode, only ton for the current SDR is displayed.                                                                  |  |  |  |
|                    |                                                                                                    | ormation about the status of installed software packages, use the show install active and                                                                                                    |  |  |  |

The following sample output from the **show install package** command lists all packages that are available on the router:

RP/0/RSP0/CPU0:router(admin)# show install package all Tue Jul 28 05:02:53.578 DST disk0:asr9k-fpd-3.9.0.14I disk0:asr9k-mgbl-3.9.0.14I disk0:asr9k-mpls-3.9.0.14I disk0:asr9k-k9sec-3.9.0.14I disk0:asr9k-mcast-3.9.0.14I disk0:asr9k-adv-video-3.9.0.14I disk0:comp-asr9k-mini-3.9.0.14I disk0:asr9k-scfclient-3.9.0.14I disk0:asr9k-diags-3.9.0.14I disk0:asr9k-rout-3.9.0.14I disk0:asr9k-lc-3.9.0.14I disk0:asr9k-fwdg-3.9.0.14I disk0:asr9k-admin-3.9.0.14I disk0:asr9k-base-3.9.0.14I disk0:asr9k-os-mbi-3.9.0.14I

The following sample output from the **show install package** command lists all the packages contained in a composite package:

```
RP/0/RSP0/CPU0:router(admin)# show install package disk0:comp-asr9k-mini-3.8.0
Tue Feb 3 04:01:55.015 PST
disk0:comp-asr9k-mini-3.8.0
    disk0:asr9k-rout-3.8.0
    disk0:asr9k-lc-3.8.0
    disk0:asr9k-fwdg-3.8.0
    disk0:asr9k-admin-3.8.0
    disk0:asr9k-base-3.8.0
    disk0:asr9k-os-mbi-3.8.0
```

| Field                             | Description                                                         |
|-----------------------------------|---------------------------------------------------------------------|
| disk0:asr9k-rout-3.8.0            | Storage device and the name of the package that has been installed. |
| asr9k-rout V3.8.0 Routing Package | Name of the package.                                                |
| Vendor                            | Name of the manufacturer.                                           |
| Desc                              | Name of the package.                                                |
| Build                             | Date and time the package was built.                                |
| Source                            | Source directory where the package was built.                       |

Table 5: show install package Field Descriptions

| Field                 | Description                           |
|-----------------------|---------------------------------------|
| Card(s)               | Card types supported by the package.  |
| Restart information   | Restart impact on processes or nodes. |
| Components in package | Components included in the package.   |

## **Related Topics**

show install active, on page 60 show install inactive, on page 76 show install log, on page 82 show install, on page 57 show install committed, on page 71 show install pie-info, on page 90 show install which, on page 99

## show install pie-info

To display information about a package installation envelope (PIE) installation file, use the **show install pie-info** command in EXEC or administration EXEC mode.

show install pie-info device:package [brief | detail | verbose]

| Syntax Description | device : package                                                                                                    | Device, directory path, and package, expressed in concatenated form.                                                                                                    |                   |  |  |
|--------------------|----------------------------------------------------------------------------------------------------|----------------------------------------------------------------------------------------------------|-------------------|--|--|
|                    | brief                                                                                                    | (Optional) Displays summary information.                                                                                                    |                   |  |  |
|                    | detail                                                                                                    | (Optional) Displays detailed information.                                                                                                    |                   |  |  |
|                    | verbose                                                                                                    | (Optional) Displays comprehensive information.                                                                                                    |                   |  |  |
| Command Default    | Displays summary                                                                                                    | y information.                                                                                                    |                   |  |  |
| Command Modes      | EXEC                                                                                                    |                                                                                                    |                   |  |  |
|                    | Administration EX                                                                                                    | XEC                                                                                                    |                   |  |  |
| Command History    | Release                                                                                                    | Modification                                                                                                    |                   |  |  |
|                    | Release 3.7.2                                                                                                    | This command was introduced.                                                                                                    |                   |  |  |
| Usage Guidelines   | IDs. If the user gro<br>for assistance.                                                                                                    | and, you must be in a user group associated with a task group that inclu-<br>oup assignment is preventing you from using a command, contact your<br>e-info command to display information about a specified PIE installation | AAA administrator |  |  |
| Task ID            | Task ID Operatio                                                                                                    | ons                                                                                                    |                   |  |  |
|                    | pkg-mgmt read                                                                                                    |                                                                                                    |                   |  |  |
|                    | The following example illustrates sample output from the <b>install pie-info</b> command. The default display shows the package name, expiration date, and file size: |                                                                                                    |                   |  |  |
|                    | RP/0/RSP0/CPU0:<br>asr9k<br>-mgbl-p.pie-3.8                                                                                                    | <pre>router(admin)# show install pie-info disk1:/ .0</pre>                                                                                                    |                   |  |  |
|                    | Expiry date                                                                                                    | file '/disk1:/asr9k-mgbl-p.pie-3.8.0':<br>: Jan 19, 2007 02:55:56 UTC<br>size : 17892613                                                                                                    |                   |  |  |

Uncompressed size : 17892613 asr9k-mgbl-3.8.0

The following example illustrates sample output from the **install pie-info** command with the **detail** keyword. This command displays additional information including vendor, build date supported cards, and component information:

```
asr9k
-mgbl-p.pie-3.8.0 detail
Contents of pie file '/disk1:/asr9k-mgbl-p.pie-3.8.0':
 Expiry date : Jan 19, 2007 02:55:56 UTC
 Uncompressed size : 17892613
  asr9k-mgbl-3.8.0
 asr9k-mgbl V3.8.0[00] Manageability Package
 Vendor : Cisco Systems
  Desc : Manageability Package
  Build : Built on Wed May 10 08:04:58 UTC 2006
  Source : By edde-bld1 in /vws/aga/production/3.8.0/asr9k/workspace for c28
  Card(s): RP
 Restart information:
   Default:
     parallel impacted processes restart
     Components in package asr9k-mgbl-3.8.0, package
  asr9k-mgbl:
  manageability-cwi V[r33x/2] Craft Web Interface related binaries ae
  asr9k-feature-ipsla V[r33x/1] IPSLA time stamping feature
             doc-asr9k-mgbl V[r33x/2] Contains the
   man page documentation for asr9ksemweb V[r33x/1]
   Agranat/Virata Emweb embedded web server
    generic-xmlagent V[r33x/1] Generic XML Agent
    ipsla V[r33x/1] IP SLA Agent (formerly known as Service Assurance )
   manageability-perf V[r33x/1] Performance Management Component for y
   man-xml-alarm-ops V[r33x/1] The XML Operations Provider for alarms.
   man-xml-cfgmgr-ops V[r33x/1] Handler for XML which contains CfgMgrs
   man-xml-cli-ops V[r33x/1] Handler for XML which contains CLI reques
   man-xml-infra V[r33x/1] Generic infrastructure for XML support
   man-xml-mda-ops V[r33x/1] Handler for XML which contains MDA reques
   man-xml-ttyagent V[r33x/1] XML Telnet/SSH agent
    cfg-sh-mgbl V[r33x/1] LR shared plane manageability config
    package-compat V[r33x/1] This is to collect package^Mcompatibilitys
    package-manage V[r33x/3] This is to collect package^Mcompatibilitye
    snmp-assetmib V[r33x/1] CISCO ASSET Management Information Base (M)
    snmp-bulkfilemib V[r33x/1] Bulk File Management Information Base ()
    snmp-assetmib-enhi V[r33x/1] CISCO ENHANCED IMAGE MIB
    snmp-disman-mib V[r33x/1] Event MIB Implementation
    snmp--disman-mib V[r33x/1] EXPRESSION-MIB implementation
    snmp-frucontrolmib V[r33x/1] CISCO-FRU-CONTROL MIB Implementation A
    snmp-ftpclientmib V[r33x/1] FTP Client Management Information Base)
    snmp-pingmib V[r33x/1] Ping Management Information Base (MIB)
    snmp-sensormib V[r33x/1] Sensor Management Information Base (MIB)
```

RP/0/RSP0/CPU0:router(admin)# show install pie-info disk1:/

|  | Table 6: show | install | pie-info | Field | Descriptions |
|--|---------------|---------|----------|-------|--------------|
|--|---------------|---------|----------|-------|--------------|

| Field                | Description                                                           |
|----------------------|-----------------------------------------------------------------------|
| Contents of pie file | Storage device, directory, and name of the package.                   |
| Expiry date          | Date when the package expires and can no longer be added to a router. |
| Uncompressed size    | File size of the package after it is added to a local storage device. |
| asr9k-mgbl-3.4.0     | Name of the package.                                                  |
| Vendor               | Name of the manufacturer.                                             |
| Desc                 | Name of the package.                                                  |

| Field                 | Description                                   |
|-----------------------|-----------------------------------------------|
| Build                 | Date and time the package was built.          |
| Source                | Source directory where the package was built. |
| Card(s)               | Card types supported by the package.          |
| Restart information   | Restart impact on processes or nodes.         |
| Components in package | Components included in the package.           |

### **Related Topics**

show install active, on page 60 show install inactive, on page 76 show install log, on page 82 show install package, on page 87 show install request, on page 93 show install committed, on page 71 show install which, on page 99

Software Package Management Commands

# show install request

To display the list of incomplete installation requests, running and queued, use the **show install request** command in EXEC or administration EXEC mode.

show install request [detail]

| Syntax Description | detail (Optional) Displays detailed information.                                                                                                    |
|--------------------|----------------------------------------------------------------------------------------------------|
| Command Default    | None                                                                                                    |
| Command Modes      | Administration EXEC                                                                                                    |
| Command History    | Release Modification                                                                                                    |
|                    | Release 3.7.2     This command was introduced.                                                                                                    |
| Usage Guidelines   | Cisco IOS XR software processes only one installation request per secure domain router (SDR) at a time.<br>The <b>show install request</b> command displays any incomplete request that is currently running.                                                                                 |
|                    | Use the <b>show install request</b> command in administration EXEC or EXEC mode to display installation operations for the Owner SDR.                                                                                                    |
|                    |                                                                                                    |
|                    | <b>Note</b> The default of installation commands is asynchronous mode, meaning that the command runs in the background and the EXEC prompt is returned as soon as possible. Performing a command in synchronous mode allows the installation process to finish before the prompt is returned. |
|                    | $\wp$                                                                                                    |
|                    | <b>Tip</b> These requests cannot be stopped by pressing <b>Ctrl-C</b> . To stop a request, use the <b>install attach</b> command to attach to the operation, then press <b>Ctrl-C</b> and select the "abort" option.                                                                          |
|                    | The following example shows sample output from the <b>show install request</b> command:                                                                                                    |
|                    | RP/0/RSP0/CPU0:router# <b>admin</b><br>RP/0/RSP0/CPU0:router(admin)# <b>show install request</b>                                                                                                    |
|                    | Install operation 17 'install add /tftp://172.31.255.255/dir/19mcast' started by user<br>'user_b' at 14:38:45 UTC Thu Mar 30 2006. The operation is 1% complete 2,017KB<br>downloaded The operation can still be aborted.                                                                     |
|                    | The following example shows sample output from the <b>show install request</b> command when no installation operations are running:                                                                                                    |
|                    | <pre>RP/0/RSP0/CPU0:router(admin) # show install request</pre>                                                                                                    |

There are no install requests in operation.

## **Related Topics**

install activate, on page 11 install add, on page 21 install deactivate, on page 35 install remove, on page 47 install rollback to, on page 50

## show install rollback

To display the software set associated with a saved installation point, use the **show install rollback** command in EXEC or administration EXEC mode.

### Administration EXEC Mode

show install rollback {point-idlabel} [detail | summary] [sdr sdr-name | location node-id]

### EXEC Mode

| show install rollback {point-idlabel} [detail   summary] [location node-i | show | install | rollback | {point-idlabel} | [detail   summary] | [location | node-id] |
|---------------------------------------------------------------------------|------|---------|----------|-----------------|--------------------|-----------|----------|
|---------------------------------------------------------------------------|------|---------|----------|-----------------|--------------------|-----------|----------|

|                    | point-id                                                                                                    | Installation point ID number.                                                                                                    |
|--------------------|----------------------------------------------------------------------------------------------------|----------------------------------------------------------------------------------------------------|
| Syntax Description | lahel                                                                                                    | Label associated with an installation point ID.                                                                                                    |
|                    |                                                                                                    | -                                                                                                    |
|                    | detail                                                                                                    | (Optional) Displays a detailed summary of information for a system, SDR, or node, including the packages contained in a composite package.                                                                                                    |
|                    | summary                                                                                                    | (Optional) Displays a summary of information in a system or SDR.                                                                                                    |
|                    | sdr sdr-name                                                                                                    | (Optional) Displays information for a specific secure domain router (SDR). The <i>sdr-name</i> argument is the name assigned to the SDR. This option is in administration EXEC mode only.                                                          |
|                    | location node-id                                                                                                    | (Optional) Displays information for a designated node. The <i>node-id</i> argument is expressed in <i>rack/slot/module</i> notation.                                                                                                    |
| Command Default    | None                                                                                                    |                                                                                                    |
| Command Modes      | EXEC                                                                                                    |                                                                                                    |
|                    | Administration EXEC                                                                                                    |                                                                                                    |
| Command History    | Release                                                                                                    | Modification                                                                                                    |
|                    |                                                                                                    |                                                                                                    |
|                    | Release 3.7.2                                                                                                    | This command was introduced.                                                                                                    |
| Usage Guidelines   | To use this command, you mus                                                                                                    | st be in a user group associated with a task group that includes appropriate task                                                                                                    |
| Usage Guidelines   | To use this command, you mus<br>IDs. If the user group assignme<br>for assistance.<br>Use the <b>show install rollback</b>                                         | st be in a user group associated with a task group that includes appropriate task<br>ent is preventing you from using a command, contact your AAA administrator                                                                                    |
| Usage Guidelines   | To use this command, you must<br>IDs. If the user group assignment<br>for assistance.<br>Use the <b>show install rollback</b><br>To display the available rollback | st be in a user group associated with a task group that includes appropriate task<br>ent is preventing you from using a command, contact your AAA administrator<br>command to display the software set associated with a saved installation point. |
| Usage Guidelines   | To use this command, you must<br>IDs. If the user group assignment<br>for assistance.<br>Use the <b>show install rollback</b><br>To display the available rollback | st be in a user group associated with a task group that includes appropriate task<br>ent is preventing you from using a command, contact your AAA administrator<br>command to display the software set associated with a saved installation point. |

#### **Displaying Information for a Specific SDR or All Nodes**

- To display information for a specific SDR from administration EXEC mode, use the **sdr** *sdr-name* keyword and argument.
- To display information for an SDR when logged into that SDR, enter the command in EXEC mode.

#### **Displaying Information for a Specific Node**

Use the **location** *node-id* keyword and argument to display information for a specific node. If you do not specify a location with the **location** *node-id* keyword and argument, this command displays information from all nodes.

### Summary, Detailed, and Verbose Information

Use the **summary** keyword to display a summary of the packages that are used by the **install rollback to** command. Use the **detail** keyword to display additional information, including the individual packages included in the composite packages.

 $\mathcal{A}$ 

Tip

Task ID

Use the **clear install rollback oldest** command to delete saved installation points from the installation buffer.

### Task ID Operations

pkg-mgmt read

command:

In the following example, the **show install rollback** command with the **?** option displays the available rollback points:

```
RP/0/RSP0/CPU0:router# admin
RP/0/RSP0/CPU0:router(admin)# show install rollback ?
0 ID of the rollback point to show package information for
2 ID of the rollback point to show package information for
```

In the following example, the **show install rollback** command displays the packages for a specific rollback point. This display summarizes the packages that are used by the **install rollback to** 

```
RP/0/RSP0/CPU0:router(admin)# show install rollback 1
Tue Jul 28 00:37:19.004 DST
ID: 1, Label:
Timestamp: 14:26:57 DST Tue Jul 14 2009
Secure Domain Router: Owner
Node 0/RSP0/CPU0 [RP] [SDR: Owner]
Boot Device: disk0:
Boot Image: /disk0/asr9k-os-mbi-3.9.0.14I/mbiasr9k-rp.vm
Rollback Packages:
    disk0:comp-asr9k-mini-3.9.0.14I
    disk0:asr9k-adv-video-3.9.0.14I
    disk0:asr9k-hpe-3.9.0.14I
```

```
disk0:asr9k-mgbl-3.9.0.14I
    disk0:asr9k-mcast-3.9.0.14I
   disk0:asr9k-mpls-3.9.0.14I
Node 0/1/CPU0 [LC] [SDR: Owner]
  Boot Device: mem:
  Boot Image: /disk0/asr9k-os-mbi-3.9.0.14I/lc/mbiasr9k-lc.vm
 Rollback Packages:
   disk0:comp-asr9k-mini-3.9.0.14I
    disk0:asr9k-adv-video-3.9.0.14I
   disk0:asr9k-fpd-3.9.0.14I
    disk0:asr9k-mcast-3.9.0.14I
   disk0:asr9k-mpls-3.9.0.14I
Node 0/4/CPU0 [LC] [SDR: Owner]
 Boot Device: mem:
  Boot Image: /disk0/asr9k-os-mbi-3.9.0.14I/lc/mbiasr9k-lc.vm
  Rollback Packages:
   disk0:comp-asr9k-mini-3.9.0.14I
   disk0:asr9k-adv-video-3.9.0.14I
   disk0:asr9k-fpd-3.9.0.14I
    disk0:asr9k-mcast-3.9.0.14I
    disk0:asr9k-mpls-3.9.0.14I
Node 0/6/CPU0 [LC] [SDR: Owner]
  Boot Device: mem:
  Boot Image: /disk0/asr9k-os-mbi-3.9.0.14I/lc/mbiasr9k-lc.vm
 Rollback Packages:
   disk0:comp-asr9k-mini-3.9.0.14I
   disk0:asr9k-adv-video-3.9.0.14I
   disk0:asr9k-fpd-3.9.0.14I
   disk0:asr9k-mcast-3.9.0.14I
    disk0:asr9k-mpls-3.9.0.14I
```

In the following example, the **show install rollback** command with the **detail** keyword displays additional information for the packages, including the individual packages included in the composite packages:

```
RP/0/RSP0/CPU0:router(admin) # show install rollback 1 detail
Tue Jul 28 00:40:06.294 DST
ID: 1, Label:
Timestamp: 14:26:57 DST Tue Jul 14 2009
Secure Domain Router: Owner
  Node 0/RSP0/CPU0 [RP] [SDR: Owner]
   Boot Device: disk0:
    Boot Image: /disk0/asr9k-os-mbi-3.9.0.14I/mbiasr9k-rp.vm
   Rollback Packages:
      disk0:comp-asr9k-mini-3.9.0.14I
          disk0:asr9k-scfclient-3.9.0.14I
          disk0:asr9k-diags-3.9.0.14I
          disk0:asr9k-rout-3.9.0.14I
          disk0:asr9k-lc-3.9.0.14I
          disk0:asr9k-fwdg-3.9.0.14I
          disk0:asr9k-admin-3.9.0.14I
          disk0:asr9k-base-3.9.0.14I
          disk0:asr9k-os-mbi-3.9.0.14I
      disk0:asr9k-adv-video-3.9.0.14I
      disk0:asr9k-fpd-3.9.0.14I
      disk0:asr9k-k9sec-3.9.0.14I
```

```
disk0:asr9k-mgbl-3.9.0.14I
    disk0:asr9k-mcast-3.9.0.14I
--More--
```

Table 7: show install rollback Field Descriptions

| Field                | Description                                     |
|----------------------|-------------------------------------------------|
| Boot Image           | Minimum boot image (MBI) used to boot the node. |
| Rollback<br>Packages | Packages that are rolled back.                  |

## **Related Topics**

clear install rollback oldest, on page 7 install rollback to, on page 50

## show install which

To display the origin of a named process, component, or package, use the **show install which** command in EXEC or administration EXEC mode.

show install which {component name [verbose] | file filename} [sdr sdr-name | location node-id] Syntax Description component name Displays the package information for the component specified in the name argument. verbose (Optional) Displays summary, component, and file information for each component. file filename Displays the package information for the file specified in the *filename* argument. sdr sdr-name (Optional. Administration EXEC mode only.) Displays information for a specific secure domain router (SDR). The sdr-name argument is the name assigned to the SDR. location node-id (Optional) Displays information for the designated node. The node-id argument is expressed in *rack/slot/module* notation. The default search is performed for the active software set. **Command Default** Administration EXEC **Command Modes** EXEC **Command History** Modification Release Release 3.7.2 This command was introduced. To use this command, you must be in a user group associated with a task group that includes appropriate task **Usage Guidelines** IDs. If the user group assignment is preventing you from using a command, contact your AAA administrator for assistance. Use the **show install which** command to display information about a named process, component, or package. Information is shown for each node where the process, component, or package is located. This command returns the same data in EXEC mode and administration EXEC mode. **Displaying Information for a Specific SDR or All SDRs** • To display information for a specific SDR from administration EXEC mode, use the sdr sdr-name keyword and argument. • To display information for an SDR when logged into that SDR, enter the command in EXEC mode. **Displaying Information for a Specific Node** 

Use the **location** *node-id* keyword and argument to display information for a specific node. If you do not specify a location with the **location** *node-id* keyword and argument, this command displays information from all nodes.

Note If the process, component, or package is not located on that node, an error message is displayed.

### **Verbose Information**

Use the **verbose** keyword to display additional information, including component and file information for each package.

The following example shows cisco discovery protocol (CDP) information for a single node. The **show install which** command is entered with the **file** and **location** keywords specified:

```
RP/0/RSP0/CPU0:router(admin) # show install which file cdp location 0/1/cpu0
Tue Jul 28 05:59:49.091 DST
Node 0/1/CPU0 has file cdp for boot package /disk0/asr9k-os-mbi-3.9.0.14I/lc/mbiasr9k-lc.vm
   from asr9k-base
Package:
    asr9k-base
       asr9k-base V3.9.0.14I[DT IMAGE] Base Package for ASR9K
       Vendor : Cisco Systems
       Desc : Base Package for ASR9K
       Build : Built on Mon Jul 13 08:14:52 DST 2009
       Source : By sjc-lds-208 in
/auto/ioxbuild7/production/3.9.0.14I.DT_IMAGE/asr9k/workspace
       for c4.2.1-p0
      Card(s): RP, RP-B, HRP, OC3-POS-4, OC12-POS, GE-3, OC12-POS-4, OC48-POS, E3-OC48-POS,
       E3-OC12-POS-4, E3-OC3-POS-16, E3-OC3-POS-8, E3-OC3-POS-4, E3-OC48-CH, E3-OC12-CH-4,
       E3-GE-4, E3-OC3-ATM-4, E3-OC12-ATM-4, E5-CEC, E5-CEC-v2, SE-SEC, NP24-4x10GE,
NP24-40x1GE,
      NP40-40x1GE, NP40-4x10GE, NP40-8x10GE, NP40-2 20 COMBO, NP80-8x10GE, LC, E3-OC12-CH-1,
E7-CEC,
       A9K-SIP-700
       Restart information:
         Default:
           parallel impacted processes restart
Component:
    cdp V[ci-39/9] Cisco Discovery Protocol (CDP)
File:
    cdp
       Card(s)
                           : RP, DRP, LC, SC
                           : Server
       File type
       Remotely-hosted
                            : No
                            : /pkg/bin/cdp
       Local view
       Local install path : /disk0/asr9k-base-3.9.0.14I/bin/cdp
        Central install path : /disk0/asr9k-base-3.9.0.14I/bin/cdp
```

The following example shows the message displayed if the specified process, component, or package is not active on a node:

RP/0/RSP0/CPU0:router# show install which file cdp location 0/1/CPU0

File cdp not active on node 0/6/CPU0

Table 8: show install which Field Descriptions

| Field                  | Description                                                                     |
|------------------------|---------------------------------------------------------------------------------|
| Package:               | Name of the package that contains the file or component being described.        |
| asr9k-base V3.8.0      | Name and release number of the package.                                         |
| Vendor                 | Name of the manufacturer.                                                       |
| Desc                   | Name of the package.                                                            |
| Build                  | Date and time the package was built.                                            |
| Source                 | Source directory where the package was built.                                   |
| Card(s)                | Card types supported by the package.                                            |
| Restart<br>information | Restart impact on processes or nodes.                                           |
| Component:             | Component name and version number.                                              |
| File:                  | Name of the of the process or DLL file that information is being specified for. |
| Card(s)                | Supported card types on which the file can be used.                             |
| Local view             | Generic directory path used to access the file on the nodes where it is used.   |
| Local install path     | Local directory path where the file is stored.                                  |
| Central install path   | Directory path where the file is stored on RP and SC nodes.                     |

### **Related Topics**

show install active, on page 60 show install inactive, on page 76 show install log, on page 82 show install package, on page 87 show install request, on page 93 show install, on page 57 show install committed, on page 71

# show issu-warm-reload control-protocol trace

To display control protocol trace data about the ongoing process of an in-service software upgrade (ISSU), use the **show issu-warm-reload control-protocol trace** command in EXEC mode.

**show issu-warm-reload control-protocol trace** *data-type* **type** {**all** | **error** | **information** | **packet**} [**hexdump**] [**last** *n*] [**reverse**] [**stats**] [**tailf**] [**unique**][**verbose**] [**wrapping**][**file** *filename* **original**]

| Syntax Description | 1           | The target C date to display Valid anti-meters                                                                          |
|--------------------|-------------|----------------------------------------------------------------------------------------------------|
| Syntax Description | data-type   | The type of data to display. Valid options are:                                                                         |
|                    |             | • <b>all</b> —Displays all trace data.                                                                                  |
|                    |             | • chdlc—Displays Cisco High-Level Data Link<br>Control (cHDLC) Serial Line Address Resolution<br>Protocol (SLARP) data. |
|                    |             | • control-io—Displays control input-output (I/O) data                                                                   |
|                    |             | • <b>ipv6nd</b> —Displays IPv6 ND data.                                                                                 |
|                    |             | • <b>lacp</b> —Displays Link Aggregation Control Protoco<br>(LACP) data.                                                |
|                    |             | • <b>platform</b> —Displays platform data.                                                                              |
|                    |             | • <b>ppp</b> —Displays PPP data.                                                                                        |
|                    |             | all, chdlc, control-io, ipv6nd, lacp,                                                                                   |
|                    | type        | Specifies the format of trace data to display.                                                                          |
|                    | all         | Displays error, information and packet traces.                                                                          |
|                    | error       | Displays error traces.                                                                                                  |
|                    | information | Displays information traces.                                                                                            |
|                    | packet      | Displays packet traces.                                                                                                 |
|                    | hexdump     | (Optional) Displays traces in hexadecimal format.                                                                       |
|                    | last n      | (Optional) Displays the last $n$ number of traces only.                                                                 |
|                    | reverse     | (Optional) Displays the most recent traces first.                                                                       |
|                    | stats       | (Optional) Displays execution path statistics.                                                                          |
|                    | tailf       | (Optional) Displays new traces as they are added.                                                                       |
|                    | unique      | (Optional) Displays unique entries only, along with the count of the number of times this entry appears.                |
|                    | verbose     | (Optional) Displays additional internal debugging information.                                                          |

|                  | wrapping      |                                 | (Optional) Displays wrapping entries.                                                                                               |
|------------------|---------------|---------------------------------|----------------------------------------------------------------------------------------------------|
|                  |               | ne original                     | (Optional) Specifies the filename of the file to display.<br>You can specify up to four trace files.                                |
| Command Default  | None.         |                                 |                                                                                                    |
| Command Modes    | EXEC          |                                 |                                                                                                    |
| Command History  | Release       | Modification                    |                                                                                                    |
|                  | Release 4.2.1 | This command was introduced.    |                                                                                                    |
| Usage Guidelines |               | user group assignment is prever | er group associated with a task group that includes appropriate task nting you from using a command, contact your AAA administrator |
|                  |               |                                 | <b>tocol trace</b> command only provides information while the ISSU s complete, no information is provided.                         |
| Task ID          | Task Op<br>ID | eration                         |                                                                                                    |
|                  | system rea    | nd                              |                                                                                                    |
|                  | -             |                                 |                                                                                                    |

## show zapdisk locations

0/4

all

To display location information where zapdisk operation is supported, use the **show zapdisk locations** command in EXEC mode.

### show zapdisk locations

This command has no keywords or arguments.

| Command Default  | None                        |                                                           |  |
|------------------|-----------------------------|-----------------------------------------------------------|--|
| Command Modes    | EXEC mode                   |                                                           |  |
| Command History  | Release                     | Modification                                              |  |
|                  | Release 7.0.1               | This command was introduced.                              |  |
| Usage Guidelines | No specific guidelines impa | act the use of this command.                              |  |
| Task ID          | Task Operations<br>ID       |                                                           |  |
|                  | diag read                   |                                                           |  |
|                  | The following example sho   | ws sample output from the show zapdisk locations command: |  |
|                  | RP/0/RSP0/CPU0:router#      | show context                                              |  |
|                  |                             | ied location specification<br>ied location specification  |  |

Fully qualified location specification

all locations

# zapdisk start location

To erase data from the disk memory of RSPs and line cards, use the **zapdisk start location** command in EXEC mode.

zapdisk start location node-id

| Syntax Description         |            |                                     |                                                                                                    |
|----------------------------|------------|-------------------------------------|----------------------------------------------------------------------------------------------------|
| · / ·····                  | location   | n { node-id   all}                  | Specify the location string obtained from the <b>show zapdisk location</b> command.                                                                                    |
|                            |            |                                     | Zapdisk can be executed for specific node location or all node locations.                                                                                              |
| Command Default            | Disable    | 1.                                  |                                                                                                    |
| Command Modes              | EXEC n     | node                                |                                                                                                    |
| Command History            | Release    | 6                                   | Modification                                                                                                    |
|                            | Release    | e 7.0.1                             | This command was introduced.                                                                                                    |
| Usage Guidelines<br><br>Ca |            |                                     | ld not be used during normal operation of the router. The command should be used only ned to delete the data from the card during return material authorization (RMA). |
|                            |            |                                     |                                                                                                    |
| Task ID                    | Task<br>ID | Operations                          |                                                                                                    |
| Task ID                    |            | <b>Operations</b><br>read,<br>write |                                                                                                    |
| Task ID                    | ID<br>diag | read,<br>write                      | hows how to erase data from the line card location 0/4:                                                                                                    |

# zapdisk set

To enable the zapdisk feature, use the zapdisk set command in the System Admin EXEC mode.

|                    | <ul> <li>Note When the zapdisk feature is enabled on a CPU board, the following events will not trigger zapdisk functions:</li> <li>Reload the board using CLI.</li> </ul>                                                            |  |  |
|--------------------|----------------------------------------------------------------------------------------------------|--|--|
|                    | • Perform a physical Online Insertion and Removal (OIR) on the board.                                                                                                    |  |  |
|                    | • Reload the router.                                                                                                    |  |  |
|                    | zapdisk set                                                                                                    |  |  |
| Syntax Description | This command has no keywords or arguments.                                                                                                    |  |  |
| Command Default    | No default behavior or values                                                                                                    |  |  |
| Command Modes      | System Admin EXEC                                                                                                    |  |  |
| Command History    | Release Modification                                                                                                    |  |  |
|                    | ReleaseThis command was introduced.6.3.1                                                                                                    |  |  |
| Usage Guidelines   | To use this command, you must be in a user group associated with a task group that includes appropriate task IDs. If the user group assignment is preventing you from using a command, contact your AAA administrator for assistance. |  |  |
| Task ID            | Task ID Operation                                                                                                    |  |  |
|                    | root-system execute                                                                                                    |  |  |
|                    | The following example shows how to use the <b>zapdisk set</b> command:                                                                                                    |  |  |
|                    | sysadmin-vm:0_RP0# <b>zapdisk set</b><br>Fri Jul 21 22:32:29.242 UTC<br>result Zapdisk set command success                                                                                                    |  |  |

# zapdisk unset

To disable zapdisk feature, use the zapdisk unset command in the System Admin EXEC mode.

|                    | zapdisk unset                                                                                                    |                                                                                      |
|--------------------|----------------------------------------------------------------------------------------------------|--------------------------------------------------------------------------------------|
| Syntax Description | This command has no keywords or arguments.                                                                          |                                                                                      |
| Command Default    | No default behavior or values                                                                                       |                                                                                      |
| Command Modes      | System Admin EXEC                                                                                                   |                                                                                      |
| Command History    | Release                                                                                                    | Modification                                                                         |
|                    | Release 6.3.1                                                                                                    | This command was introduced                                                          |
| Usage Guidelines   | To use this command, you must be in a user gr<br>IDs. If the user group assignment is preventing<br>for assistance. |                                                                                      |
| Task ID            | Task ID                                                                                                    | Operation                                                                            |
|                    | root-system                                                                                                    | execute                                                                              |
|                    | The following example shows how to disable zap                                                                      |                                                                                      |
|                    | Fri Jul 2                                                                                                    | rm:0_RP0# <b>zapdisk unset</b><br>21 22:32:29.242 UTC<br>odisk unset command success |

I